D00975205C

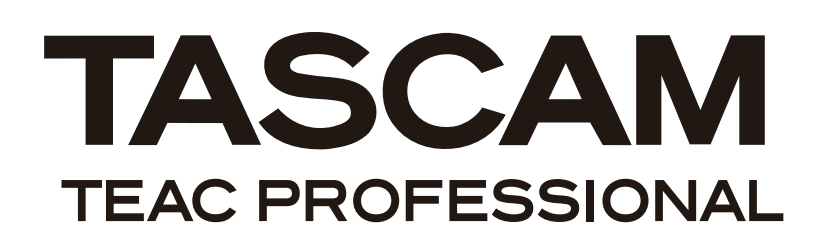

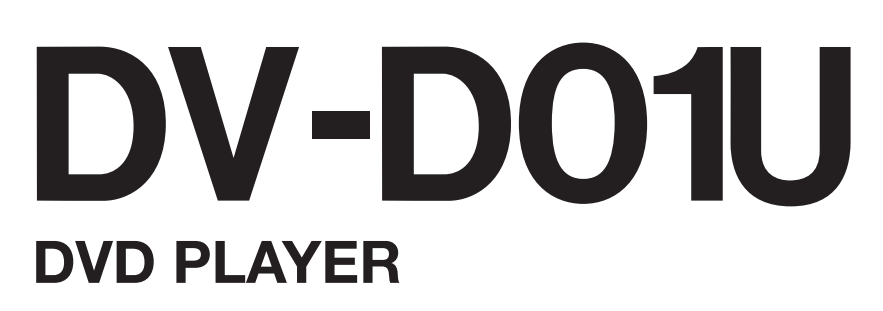

取扱説明書

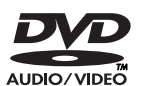

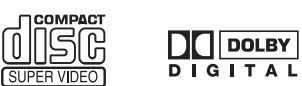

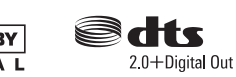

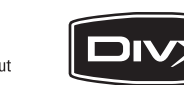

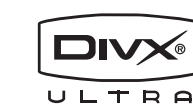

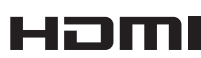

**MPEG-4 ASF PLAYBACK** 

**Digital Direct Progressive Scan** 

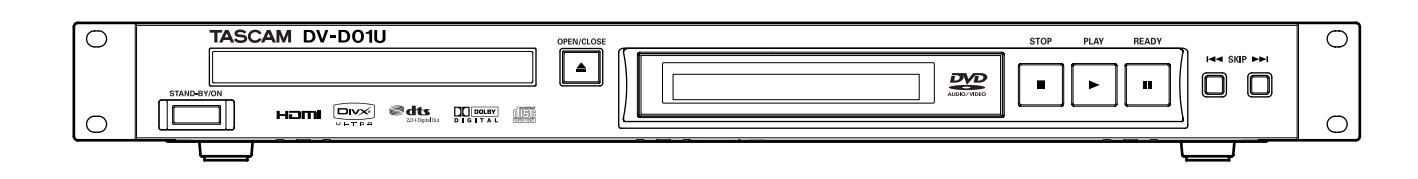

# 安全にお使いいただくために

この取扱説明書への表示では、製品を安全に正しくお使いいただき、あなたや他の人々への危害や財産への損害を未然に防止 するために、いろいろな絵表示をしています。その表示と意味は次のようになっています。内容をよく理解してから本文をお 読みください。

### 表示の意味

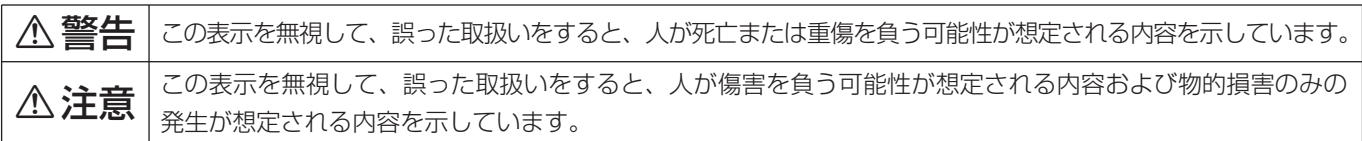

### 絵表示の例

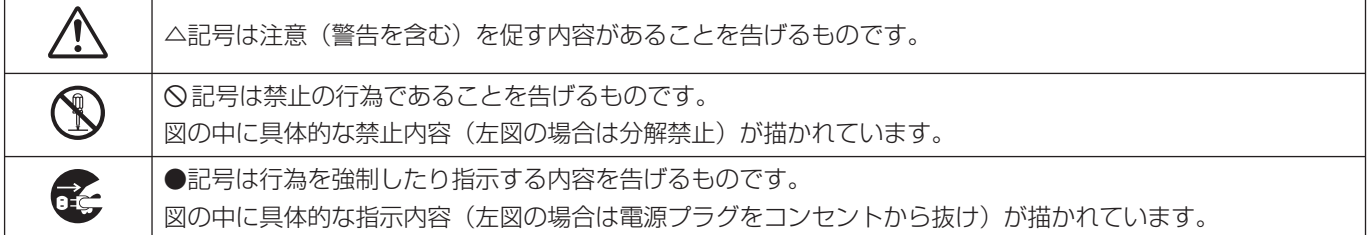

## 八警告

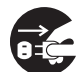

**○●●● カー、煙が出ている、変なにおいや音がするなど**<br>○●● の異常状態のまま使用すると、火災・感電の原因<br>- トセトキオ、オペに<sup>機器</sup>さ体の電源フィッチを切 となります。すぐに機器本体の電源スイッチを切 り、電源プラグをコンセントから抜いてください。 煙が出なくなるのを確認して販売店またはティア ック修理センターに修理をご依頼ください。

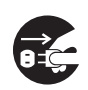

**□ こ** カー、機器の内部に異物や水などが入った場合は、<br>まず機器本体の電源スイッチを切り、電源プラグ<br>たつンセントから共いて、販売店またけティアw をコンセントから抜いて、販売店またはティアッ ク修理センターにご連絡ください。そのまま使用 すると火災・感電の原因となります。

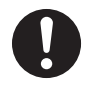

**← 電源コードが傷んだら(芯線の露出、断線など)**<br>- 販売店またはティアック修理センターに交換をご<br>- 体質イださい、そのまま使用するとW<sup>33</sup>、感電の 依頼ください。そのまま使用すると火災・感電の 原因となります。

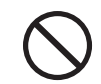

**í** 船舶などの直流(DC)電源には接続しないでく ださい。火災・感電の原因となります。

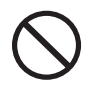

**◯ こ**の機器の通風孔をふさがないでください。通風<br>→ 孔をふさぐと内部に熱がこもり、火災の原因とな<br>→ <del>→ + +</del> ります。

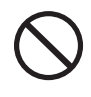

**◯ こ**の機器の通風孔などから内部に金属類や燃えや<br>- すいものなどを差し込んだり、落とし込んだりし<br>- ないでください、当然、感需の原因となります。 ないでください。火災・感電の原因となります。

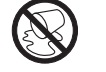

この機器の上に花びんや水などの入った容器や小 さな金属物を置かないでください。こぼれたり、 中に入った場合火災・感電の原因となります。

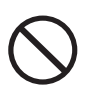

**◯ 電源コードの上に重いものをのせたり、コードが**<br>本機の下敷にならないようにしてください。コー<br>ドに傷がついて、<sup>3733</sup>、感需の原因となります。 ドに傷がついて、火災・感電の原因となります。

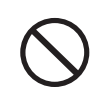

**◯ 電源コードを傷つけたり、加工したり、無理に曲**<br>■ げたり、ねじったり、引っ張ったり、加熱したり<br>- トだいでください、コードが破損して、火<sup>火、</sup>、感 しないでください。コードが破損して、火災・感 電の原因となります。

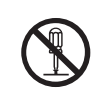

**← こ**の機器のカバーは絶対に外さないでください。<br>■感電の原因となります。内部の点検・修理は販売<br><sub>店主たけティアック修理センターにご依頼くださ</sub> 店またはティアック修理センターにご依頼くださ い。

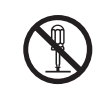

**è** この機器を改造しないでください。火災・感電の 原因となります。

八警告

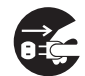

**ì** 万一、この機器を落としたり、キャビネットを破 損した場合は、機器本体の電源スイッチを切り、 電源プラグをコンセントから抜いて、販売店また はティアック修理センターにご連絡ください。そ のまま使用すると火災・感電の原因となります。

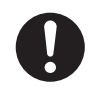

**ó** 電源プラグの刃および刃の付近にほこりや金属物 が付着している場合は、電源プラグを抜いてから 乾いた布で取り除いてください。そのまま使用す ると火災・感電の原因となります。

**◆ こ**の機器を設置する場合は、壁から20 cm以上<br>の間隔をおいてください。また、放熱をよくする<br>ために、他の機器との間は小し難して置いてくだ ために、他の機器との間は少し離して置いてくだ さい。ラックなどに入れるときは、機器の天面か ら 1U以上、背面から 10 cm以上のすきまをあ けてください。内部に熱がこもり、火災の原因と なります。

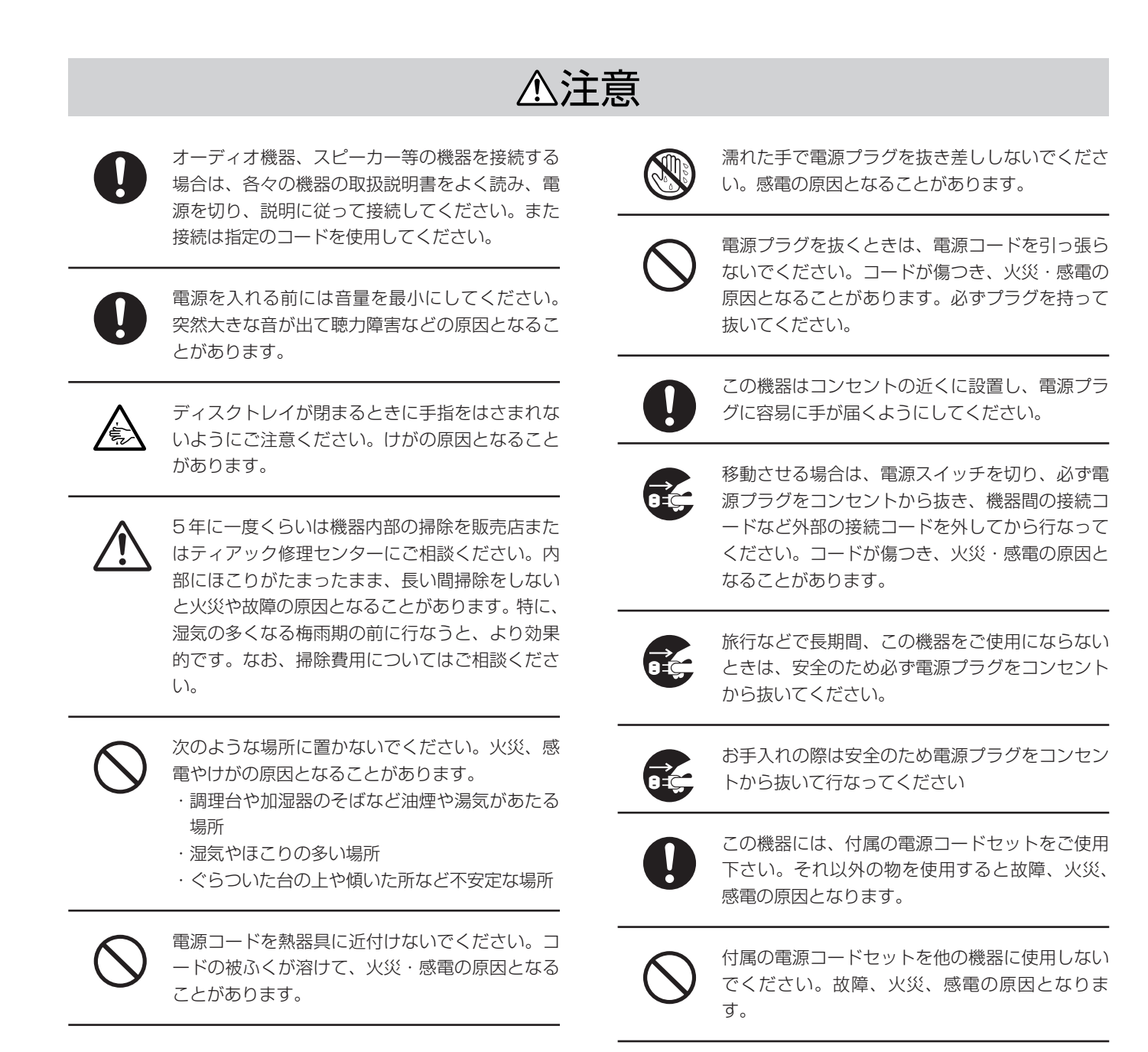

# もくじ

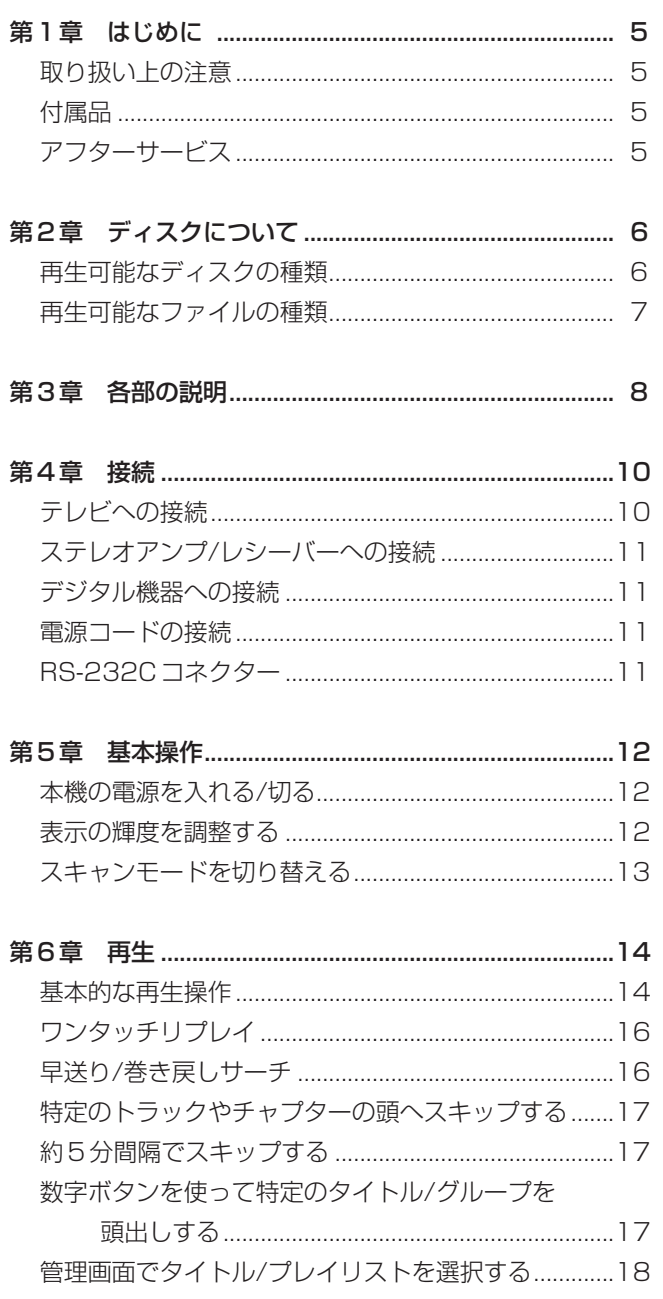

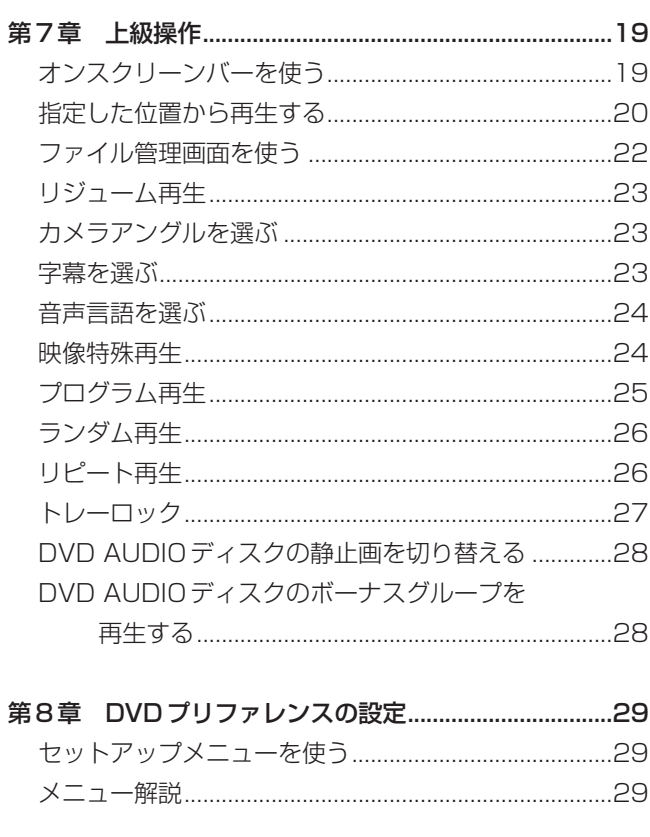

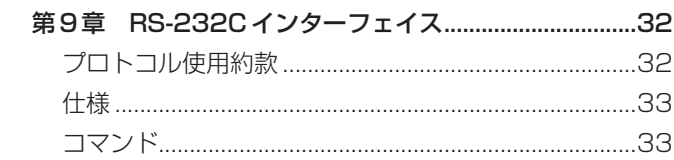

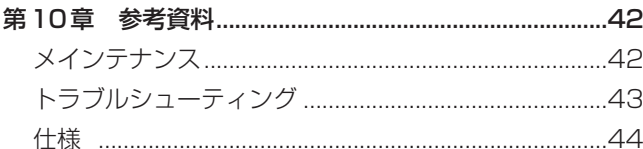

## 第1章 はじめに

### 取り扱い上の注意

#### 重要

#### 製品の設置場所

- 水平なところに設置してください。また湿気のあるところや極 度の高温(35度以上)や低温(5度以下)の場所は避けてくだ さい。
- 本機とテレビの間には充分な距離をとってください。
- 本機に振動を与えるおそれのある場所への設置は避けてくださ  $\left\{ \cdot \right\}$

#### ラックマウントについて

● ラックにマウントする場合は、付属のラックマウント用ビスを 使って下図のように、取り付けて下さい。 なお、本機の上に1U以上のスペースを、後ろに10 cm以上 のスペースを空けて下さい。

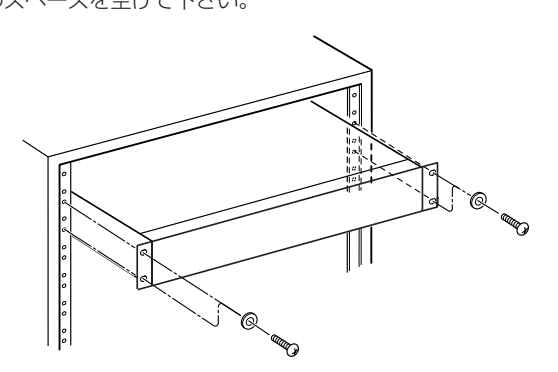

#### 故障を避けるために

- 本機の内部にはユーザーご自身による修理可能部品はありませ ん。不具合が生じた場合は電源コードをはずして販売店または TEAC修理センターに相談してください。
- 変則的な形状(ハート型、花型、クレジットカード型など)の ディスクは使用しないでください。本機を損傷するおそれがあ ります。
- 粘着テープ、ステッカー、のりなどの着いたディスクは使用し ないでください。本機を損傷するおそれがあります。

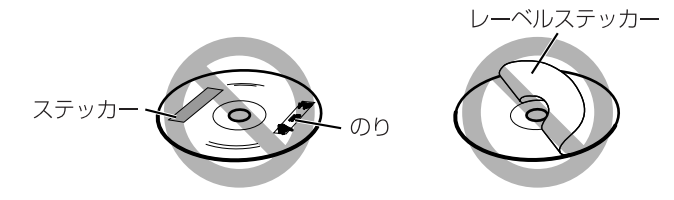

### 著作権についてのご注意

● ディスクからコピーを取る場合は著作権法を確認してください。 著作権法によって保護されているディスクの内容をコピーする と違法行為となります。

### コピー防止機能

● ディスクはコピー防止機能によって保護されています。本機を 直接ビデオデッキに接続すると、コピー防止機能が作動してコ ピーした画像は正しく再生されません。

#### キャビネットの手入れ

本機に汚れが着いた場合は、やわらかい布でふき取ってください。 化学雑巾を使用する場合はその注意書きをよくお読みください。ベ ンジンやシンナーあるいは消毒液などの有機溶剤は使用しないでく ださい。キャビネットの変形や脱色を引き起こす可能性があります。

### 水が入ったときは

電源を切り、コンセントから電源コードを引き抜いてから、お買い 求めの販売店またはTEAC修理センターに相談してください。 水が内部に入ったまま本機を使用し続けると火災や感電の危険があ ります。

### 付属品

付属品がすべてそろっているか確認してください。 もし不足しているものがあればすぐに販売店に連絡してください。

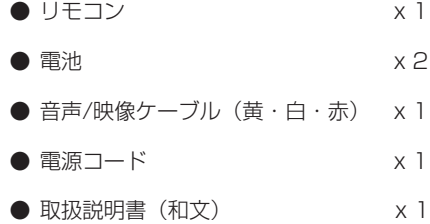

### **ご注意**

本製品には海外仕様の電源コード、取扱説明書(英文)も同梱され ています。日本向けの電源コードはプラグの刃が平形形状のコード になりますので、電源コードを接続する際にはお間違いのない様ご 注意願います。

### アフターサービス

- ・ この製品には保証書を別途添付しております。保証書は販売店 より所定事項を記入してお渡ししておりますので、記載内容を ご確認の上、取扱説明書などと一緒に大切に保管してください。
- 保証期間はお買い上げ日より1年です。保証期間中は記載内容 により当社サービス機関が修理いたします。その他の詳細につ きましては保証書をご参照ください。
- 保証期間経過後、または保証書を提示されない場合の修理など については、お買い上げの販売店または当社営業所などにご相 談ください。修理によって機能を維持できる場合は、お客さま のご要望により有料修理いたします。
- ・ 万一、故障が発生し修理を依頼される場合は、次の事項を確認 の上ご連絡ください。 ・型名、型番(DV-D01U) ・製造番号(Serial No.) ·故障の症状(できるだけ詳しく) ・お買い上げ年月日
	- ・お買い上げ販売店名

### 再生可能なディスクの種類

本機では以下のディスクを再生することができます。

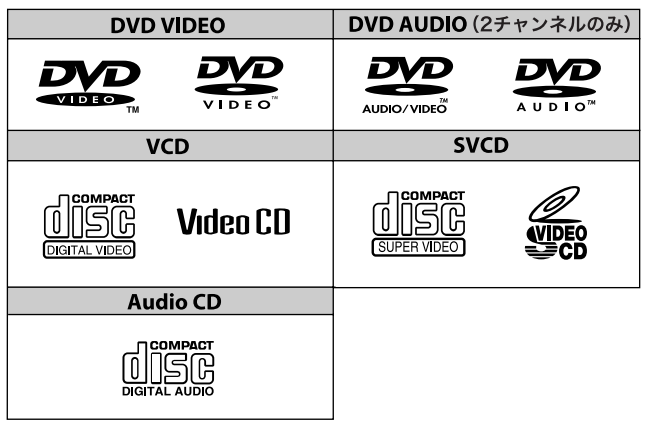

下のリストの ✓ マークは利用可能なディスクの種類と録画フォー マットを示しています。

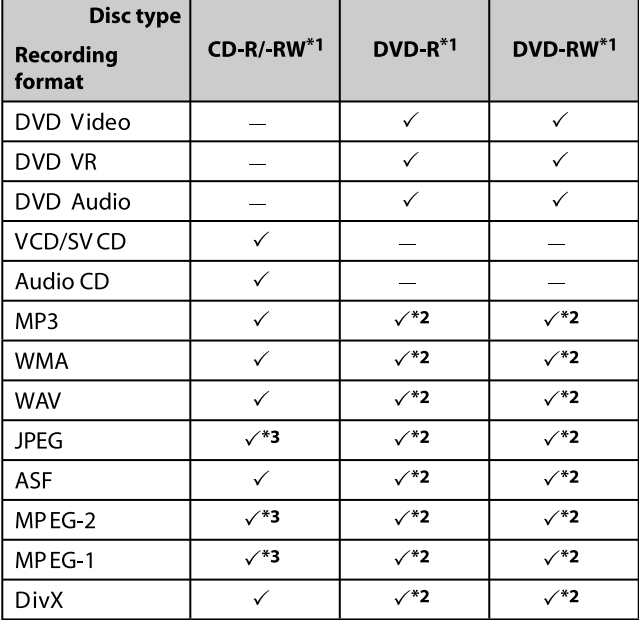

- \*1 本機で再生できるのはファイナライズ済みのディスクに限られ ます。
- \*2「UDFブリッジ」フォーマット録画
- \*3 サイズの大きすぎるファイルは再生できない場合があります。
- **–** ファイナライズ済みの+R/+RW(DVDビデオフォーマットのみ) ディスクを再生することができます。+R/+RWディスクを装着 すると画面に「DVD」表示が点灯します。
- **–** 一般のCDプレーヤーで再生できるスーパーオーディオCD (SACD)は本機でも再生することができます。
- ●本機はNTSC方式に対応していますが PAL方式で記録されたデ ィスクの再生も可能です。この場合、ディスク上のPAL映像信 号はNTSC信号に変換されて出力されます。
- **–** DualDiscの非DVD面はコンパクト・ディスク・デジタル・オ ーディオ規格に準拠していません。したがって DualDiscの非 DVD面を本機で使用することは推奨できません。
- **–** DVDビデオ、VCD、SVCDの各ディスクのなかには、この取 扱説明書の記載とは異なる動作をするものがあるかも知れませ ん。これはディスクのプログラミングと構造に起因するものであ って本機の故障ではありません。

DVDロゴはDVDフォーマットロゴライセンス(株)の商標です。

### DVD-RとDVD-RWについてのご注意

- **–** 本機はマルチボーダーディスクをサポートしていません。
- **–** 本機はDVD-R/-RWの2層式で記録されたディスクをサポート していません。

### CD-Rと CD-RWについてのご注意

- **–** 本機はISO9660フォーマットで記録されたCD-Rあるいは CD-RWをサポートしていません。
- ●本機はマルチセッション(最大12セッション)ディスクをサポ ートしています。
- **–** 本機ではパケットライトディスクの再生が可能です。

### DVDビデオの地域コード

- **–** DVDビデオプレイヤーとDVDビデオディスクには地域コード 番号が設定されています。
- ●本機に設定されている地域コード(リアパネルに表示)に合致す る地域コード番号が設定されているディスクを再生することがで きます。

### 再生可能DVDの例:

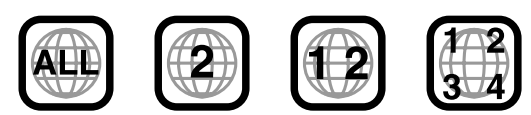

本機に合致しない地域コードが設定されているディスクを装着する と、テレビ画面に「REGION CODE ERROR!」が表示されて再生 はスタートしません。

ディスク特性や録画状況あるいはディスクの損傷やよごれなどによ っては再生できない場合があります。

### 再生不可能なディスク

DVD-ROM、DVD-RAM、CD-I (CD-I対応仕様)、 Photo CDな どは再生できません。これらのディスクを再生しようとすると雑音 が出てスピーカーを損傷する可能性があります。

### 再生可能なファイルの種類

### 再生可能なファイルのすべて

本機は以下の拡張子(大文字小文字無関係)を持つファイルを認識 して再生することができます。

MP3:".MP3"、".mp3" WMA: ".WMA"、 ".wma" WAV: ".WAV", ".way" JPEG: ".JPG"、".JPEG"、".jpg"、".jpeg" ASF: ".ASF", ".asf" MPEG-2/MPEG-1: ".MPG"、".MPEG"、".mpg"、".mpeg"  $DivX:$  ".DIVX"、 ".DIV"、 ".divx"、 ".div" と ".AVI"、 ".avi"

- ●本機は1グループ150トラック (ファイル)まで、一枚のディ スクで99グループまで認識し、再生できるトラック(ファイル) の総数は4000に達します。
- ディスク特性や録画状況によっては正常に再生できないファイル の存在する可能性があります。
- **–** MP3/WMA/WAV/JPEG/ASF/MPEG-2/MPEG-1/DivXの 各ファイルは読み出しに時間がかかります。(ディレクトリーの 複雑さ加減やファイル構成によって要する時間は異なります。)
- **–** 異なる種類のファイルが混在している場合は「PICTURE」メニ ューの「FILE TYPE」を読み出すデータに合わせてAUDIO、 STILL PICTURE、VIDEOのいずれかに設定してください (30 ページ参照)。

### MP3/WMA/WAVファイルについて

- **–** 本機は、32~320kbpsのビットレートと16Hz、22.05kHz、 23kHz\*、32kHz、44.1kHz、48kHzのいずれかのサンプリ ング周波数で作成されたMP3/WMA/WAVファイルをサポート しています。
- トラック情報(タイトル、アーチスト名、アルバム名など)が記 録されている場合は、テレビ画面のファイル管理画面に表示され ます(22ページ参照)。
- ●素材(曲)の録音には、サンプリング周波数 44.1 kHz、データ 転送速度128 (96\*) kbpsを推奨します。
	- \* WMAのみ

#### JPEGファイルについて

- **–** 解像度640 x 480で記録することを推奨します。(これより高 い解像度で記録されたファイルは表示に時間がかかります。)
- **–** 本機ではベースライン方式のJPEGファイルのみ再生すること ができます。

### ASFファイルについて

- **–** 本機はASF形式のMPEG-4ファイルをサポートしています。
- **–** 本機は下記の条件を満たすMPEG-4ファイルをサポートしてい ます。

ファイル形式: ASF

ビジュアルプロファイル:MPEG-4 SP(シンプルプロファイル) オーディオCODEC:G.726 最大画像サイズ:352 x 288 (CIF) 最大ビットレート:384 kbps

#### MPEG-2/MPEG-1ファイルについて

- **–** ストリーム形式はMPEGユニット/プログラムストリームに準拠 している必要があります。
- 最良の解像度を得るには720 x 576ピクセル (25 fps) もし くは720 x 480ピクセル(30 fps)を推奨します。
- **–** 本機は352 x 576/480 x 576/352 x 288ピクセル(25 fps)および352 x 480/480 x 480/352 x 240ピクセル (30 fps)もサポートしています。
- **–** ファイル形式はMP@ML/SP@ML/MP@LLである必要があり ます。
- **–** オーディオストリームはMPEG1 Audio Layer-2もしくは MPEG2 Audio Layer-2に準拠している必要があります。

### DivXファイルについて

- **–** 本機はDivX 6.x、5.x、4.xおよび 3.11をサポートしています。
- 本機は解像度720 x 480ピクセル以下 (30 fps) と720 x 576ピクセル以下 (25 fps) のDivXファイルをサポートして います。
- **–** オーディオストリームはDolby Digital (マルチチャンネルを 含む)もしくはMPEG Audio Layer-3 (MP3)に準拠している 必要があります。
- **–** 本機はGMC (Global Motion Compression)をサポートしてい ません。
- **–** インターレーススキャンモードでエンコードしたファイルは正常 に再生できないおそれがあります。
- ●本機にはDivX再生のための登録コードが設定されています。
- **–** お客様の製品の登録コードは「OTHERS」メニューで確認する ことができます (31ページ参照)。
- **–** This item incorporates copy protection technology that is protected by U.S. patents and other intellectual property rights of Rovi Corporation. Reverse engineering and disassembly are prohibited.
- **–** ドルビーラボラトリーズからの実施権に基づき製造されています。
- **–** Dolby、ドルビーおよびダブルD記号はドルビーラボラトリーズの商標です。
- **–** Manufactured under license under U.S. Patent #` S: 5,451,942; 5,956,674; 5,974,380; 5,978,762; 6,487,535 & other U.S. and worldwide patents issued & pending. DTS and the Symbol are registered trademarks, & DTS 2.0+ Digital Out and the DTS logos are trademarks of DTS, Inc. Product includes software. DTS, Inc. All Rights Reserver.
- **–** MPEG-4ビジュアル規格に準拠した本機の使用は、消費者が個人的かつ 非営利目的で使用する場合を除き、いかなる形にせよ禁止されています。
- **–**「DivX」、「DivX Ultra Certified」および関連ロゴはDivX, Inc.の商標 であり、ライセンスを受けて使用しています。
- DivX Ultra (R) Certifiedオフィシャル製品
- **–** DivX メディアファイルとDivX Media Formatのエンハンスト再生機能 が付いたDivX ビデオ(DivX6を含む)の全てのバージョンの再生
- **–** DVD Logo is a trademark of DVD Format/Logo Licensing Corporation.
- **–** HDMI, the HDMI Logo, and High-Definition Multimedia Interface are trademarks or registered trademarks of HDMI Licensing LLC in the United States and other countries.

### フロントパネル

図中の数字は、詳細を記述してあるページ数を示しています。

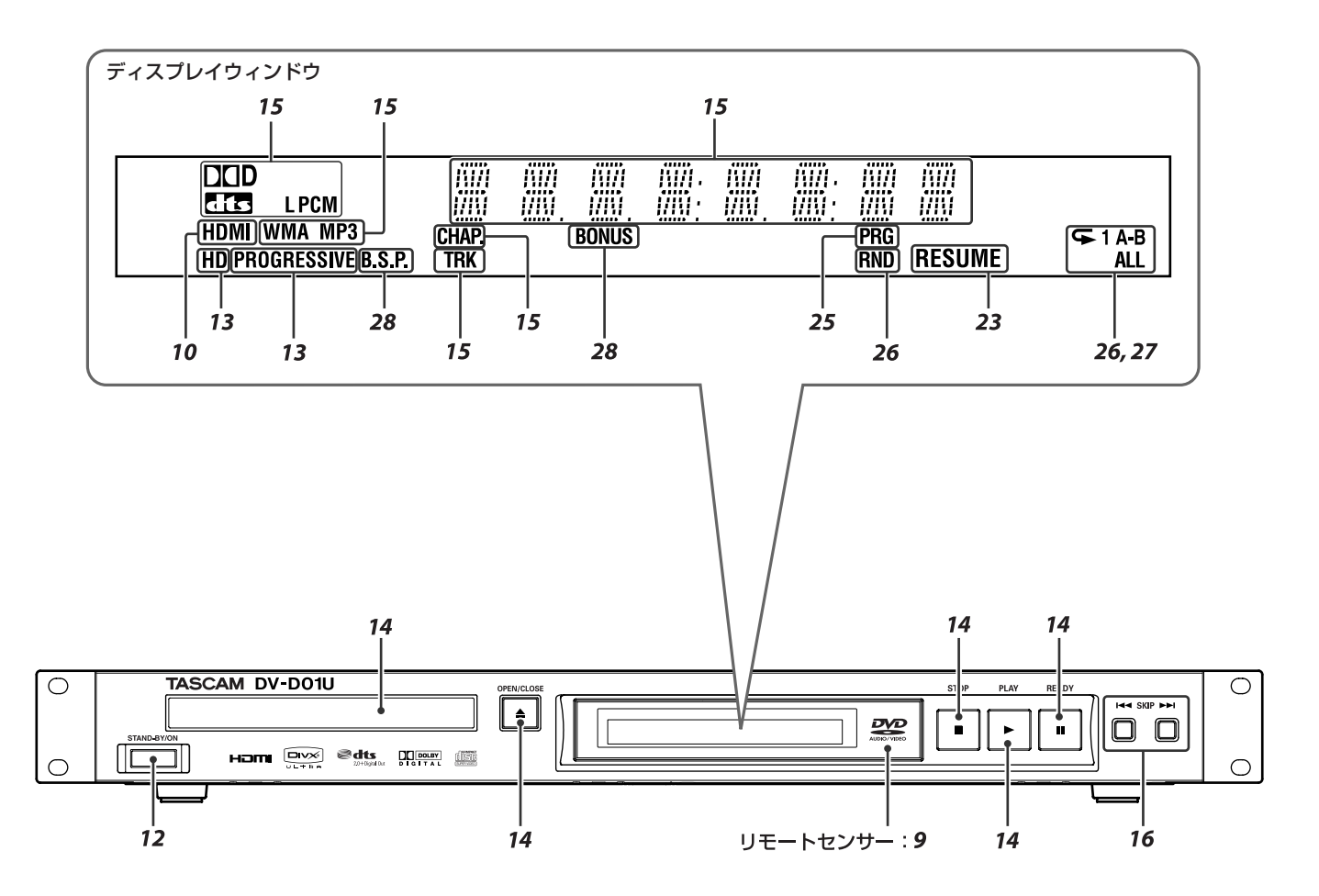

### リアパネル

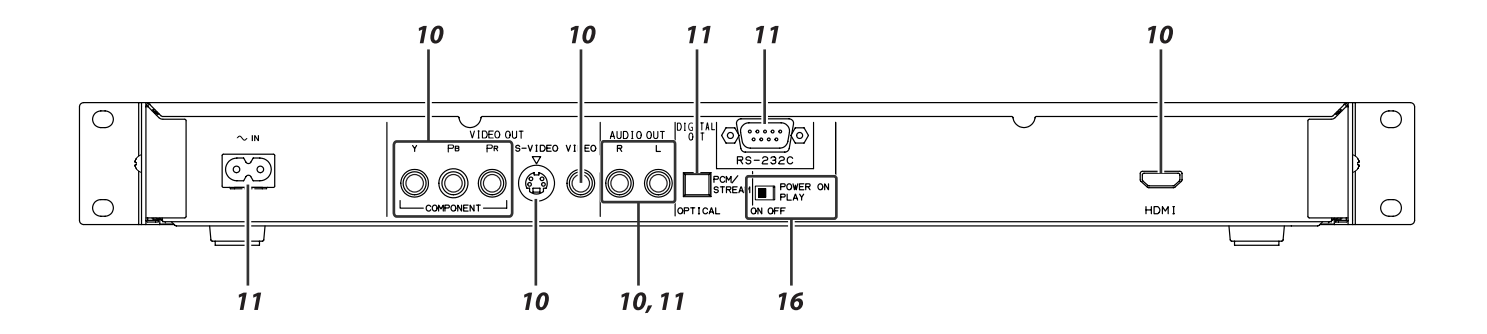

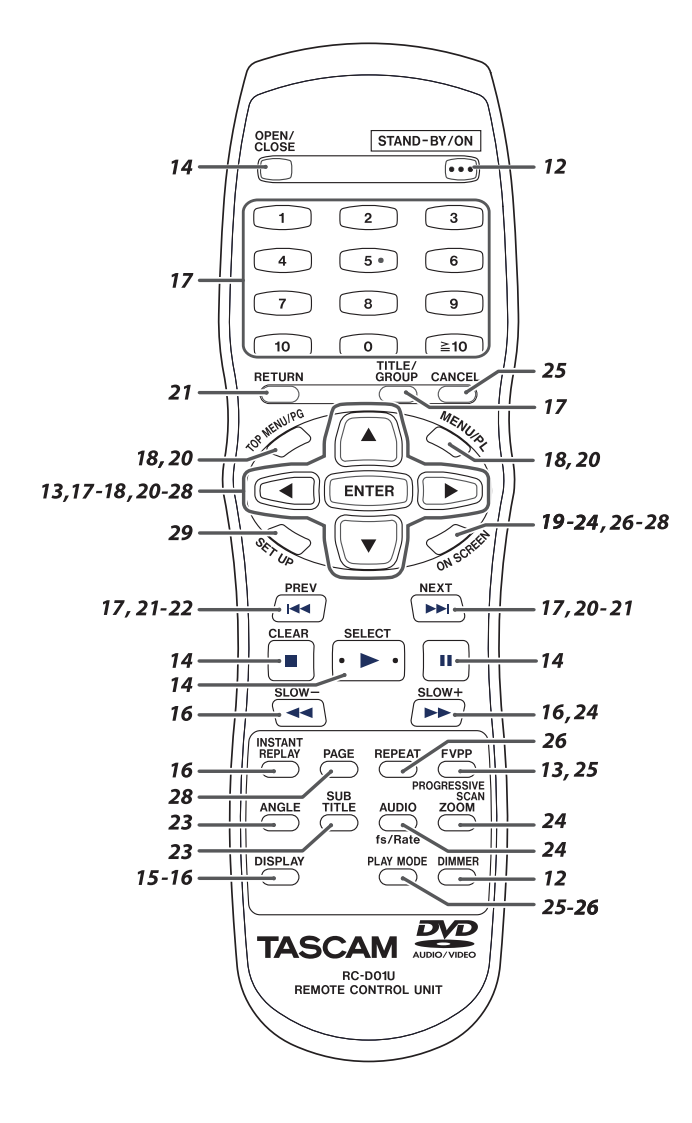

### リモートコントロール リモコンへの電池の入れ方

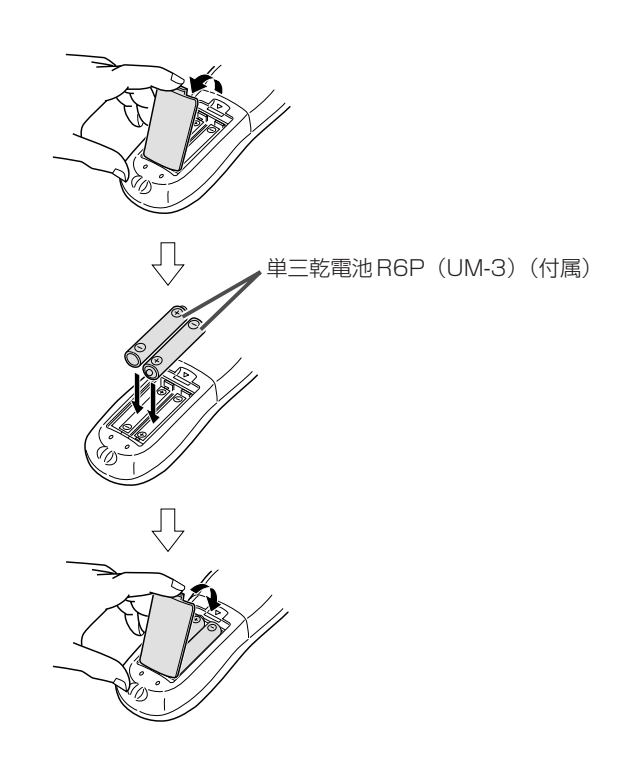

リモコン操作がしにくくなったら電池の交換時期です。

### **警告**

● 電池を火の中に投入したり加熱しないで下さい。

### リモコンによる操作

リモコンをまっすぐ本体のフロントパネルへ向けてください。

**–** リモートセンサーの前に障害物を置かないでください。

## 第4章 接続

### テレビの接続

- **–** ビデオデッキを経由してテレビに接続したりビデオデッキ内蔵の テレビに接続すると画像が歪むことがあります。
- **–**「PICTURE」メニューの「MONITOR TYPE」をご使用のテレ ビのアスペクト比(縦横比)に合わせて設定しておく必要があり ます(30ページ参照)。

### ■ 一般的なテレビへの接続

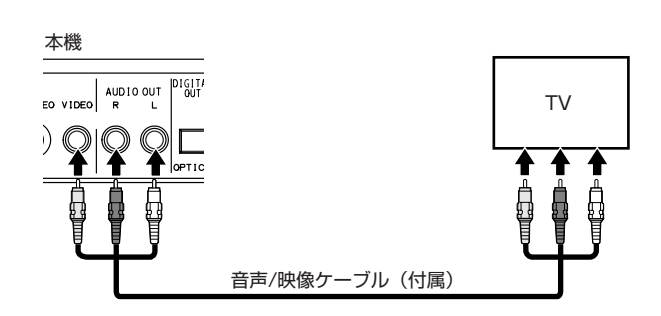

### ■ HDMI 端子を備えたテレビへの接続

HDMI端子を備えて高品位デジタルビデオ信号に対応しているテレ ビに接続することによって高品質の画像を見ることができます。

ビデオ信号の種類は480p、1080i、720pのなかから選ぶこと ができます(13ページ参照)。

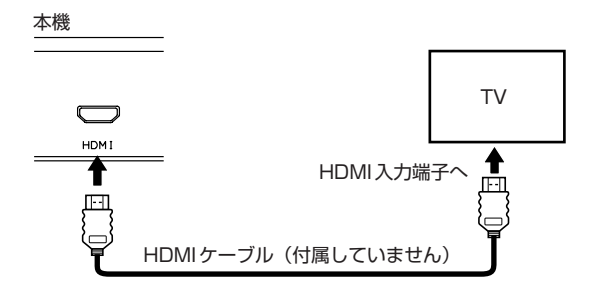

### **ご注意**

- **–** 本機はHDMI端子からリニアPCM 48 kHz、44.1 kHz、32 kHzのいずれかの音声信号を出力します。「AUDIO」メニュー の「DIGITAL AUDIO OUTPUT」を「PCM ONLY」に設定 してください(30ページ参照)。
- **–** 本機とテレビが相互に認識しあって信号の送受信が可能な状態 になるとディスプレイウィンドウにHDMIインジケータが点灯 します。
- **–** HDCPコンテンツを再生する場合、最初の数秒間は確認動作の ため、音声と画像がスピーカーとテレビに送信されないことが あります。

### DVD AUDIO について

- 本機は、HDMI出力を含めて、DVD AUDIO は 2ch のみに 対応しています。
- ダウンミックスが許可されたトラックは、L, R 2ch にて出 力します。
- 接続機器のHDMI入力がDVD AUDIO に対応していない場 合は、HDMI出力をミュートします。
- コンポーネント映像入力端子を備えたテレビへの接続
- **–** アナログ映像接続では、画質は次の順でよくなります。 コンポーネントビデオ > S-ビデオ > コンポジットビデオ
- **–** ご使用のテレビがプログレッシブ映像入力端子を備えていれば、 プログレッシブスキャンモードをオンにすることによって美しい 画像を楽しむことができます (13ページ参照)。

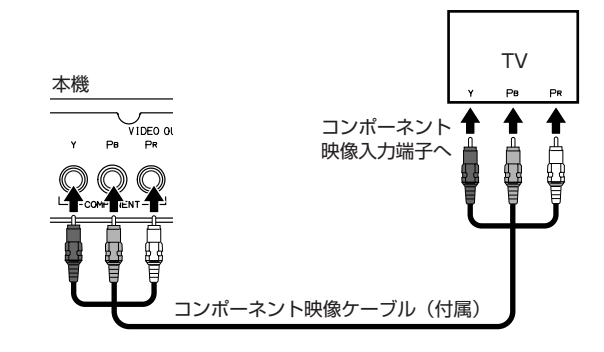

### **ご注意**

- **–** DivX/ASFファイルの再生中は本機のコンポーネント映像端子 からはプログレッシブ信号しか出力されません。ご使用のテレ ビがプログレッシブ映像入力端子を備えていない場合は、S-ビ デオ端子かコンポジットビデオ端子に接続してください。
- **–** ご使用のテレビのコンポーネント映像入力端子がBNCタイプ であれば、プラグアダプター(付属していません)を使ってピ ンプラグをBNCプラグに変換してください。

### ■ S-ビデオ端子を備えたテレビへの接続

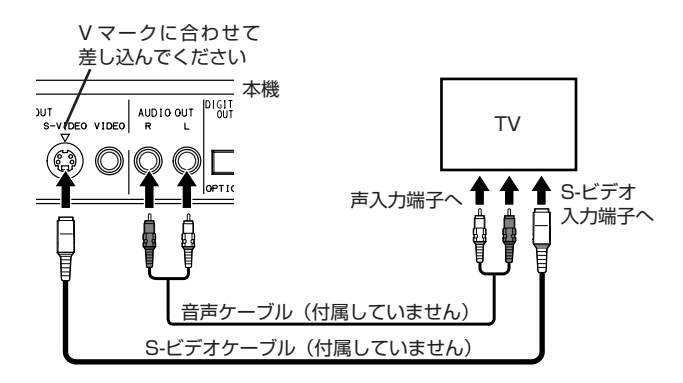

### HDMIとは?

High Definition Multimedia Interfaceの略で、次世代テレ ビの標準インターフェイスです。本機とテレビをHDMIケーブ ルを使って接続することにより、デジタル映像信号と音声信号 とがそのケーブルを通して送信されます。AD/DAコンバータ ーを使うことなく、簡単にデジタルの映像と音声を視聴するこ とができます。

さらに本機はHDCP (High-Bandwidth Digital Content Protection)に対応しているため、HDCP対応のテレビを本機 に接続すればHDCPコンテンツを見ることができます。

### *10 TASCAM DV-DV-D01U*

## ステレオアンプ/レシーバーへの接続 **ご注意**

本機の音声出力をアンプあるいはレシーバーへ接続することによっ て高品質の音声を楽しむことができます。

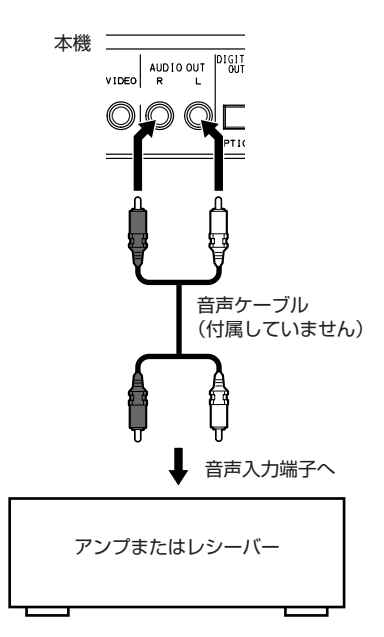

### **ご注意**

**–** 本機をアンプまたはレシーバーと組み合わせて使用する場合 は、「AUDIO」メニューの「DOWN MIX」を「STEREO」に 設定してください (31ページ参照)。

### デジタル機器への接続

別売のデジタルケーブルを使って本機のDIGITAL OUT (OPTICAL)信号をアンプのデジタル入力端子に接続することによ ってより高品質な音声を楽しむことができます。別売のデジタルケ ーブルを使って本機をDolby Digital、DTSあるいはMPEGマル チチャンネルデコーダーに、あるいはデコーダー内蔵のアンプに接 続すれば、高品質なサラウンドサウンドを楽しむことができます。 デジタル接続では、ディスクの種類によってはデジタル出力端子か ら音声信号が出力されません。同時にアナログ接続も利用されるこ とをお奨めします。

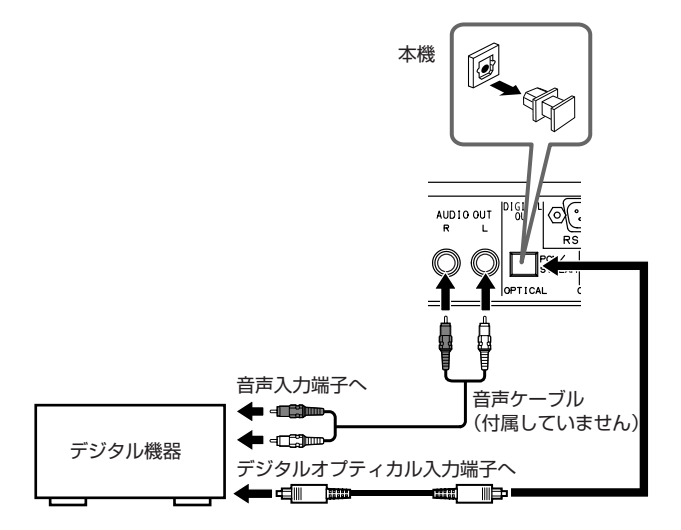

- **–** 本機のDIGITAL OUT (OPTICAL)をデジタルオーディオ機器 に接続した場合は、あらかじめ「AUDIO」メニューの 「DIGITAL AUDIO OUTPUT」を接続オーディオ機器に合わ せて正しく設定してから操作してください。「DIGITAL AUDIO OUTPUT」が正しく設定されていないと、スピーカ ーから大きな音が出てスピーカーを壊す原因となります。30 ページの「DIGITAL AUDIO OUTPUT」を参照してください。
- **–** 本機をテレビへHDMI接続し、DIGITAL OUT (OPTICAL)を アンプに接続した場合は、「AUDIO」メニューの 「DIGITAL AUDIO OUTPUT」を「PCM ONLY」に設定してください。 こうすることによってテレビからの音声を聴くことができま す。アンプからの音声を聴くには「 DIGITAL AUDIO OUTPUT」を「STREAM/PCM」に設定してください(30 ページ参照)。
- 本機のDIGITAL OUT (OPTICAL)をDolby Digitalあるいは DTS デコーダー(あるいはデコーダー内蔵のアンプ)に接続 してサラウンドサウンドを楽しむ場合、「AUDIO」メニューの 「D.RANGE COMPRESSION」設定は無効となります。デコ ーダー側でサラウンド音声設定を行ってください。

### 電源コードの接続

ほかのすべての接続が終了していることを確認してください。

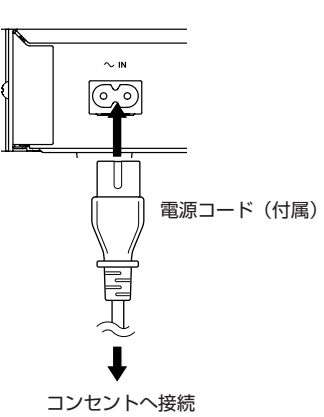

#### **警告**

- 本本機をクリーニングあるいは移動するときは、あらかじめ電 源コードを抜いてください。
- **–** 電源コードを抜くときはコード自体を引っ張らないでくださ い。コードを傷めないように必ずプラグを引っ張ってください。

### RS-232Cコネクター

適当な機能を搭載した外部機器を接続すれことにより、RS-232C プロトコルによる本機の遠隔操作が可能となります (32ページ参 照)。

この取扱説明書ではほとんどの操作をリモコンのボタンを使っ て説明していますが、本機自体のボタンも、別段の記載がない 限り、リモコンのボタンと同じように使うことができます。

### 以下のボタンは12~13ページで使われます。

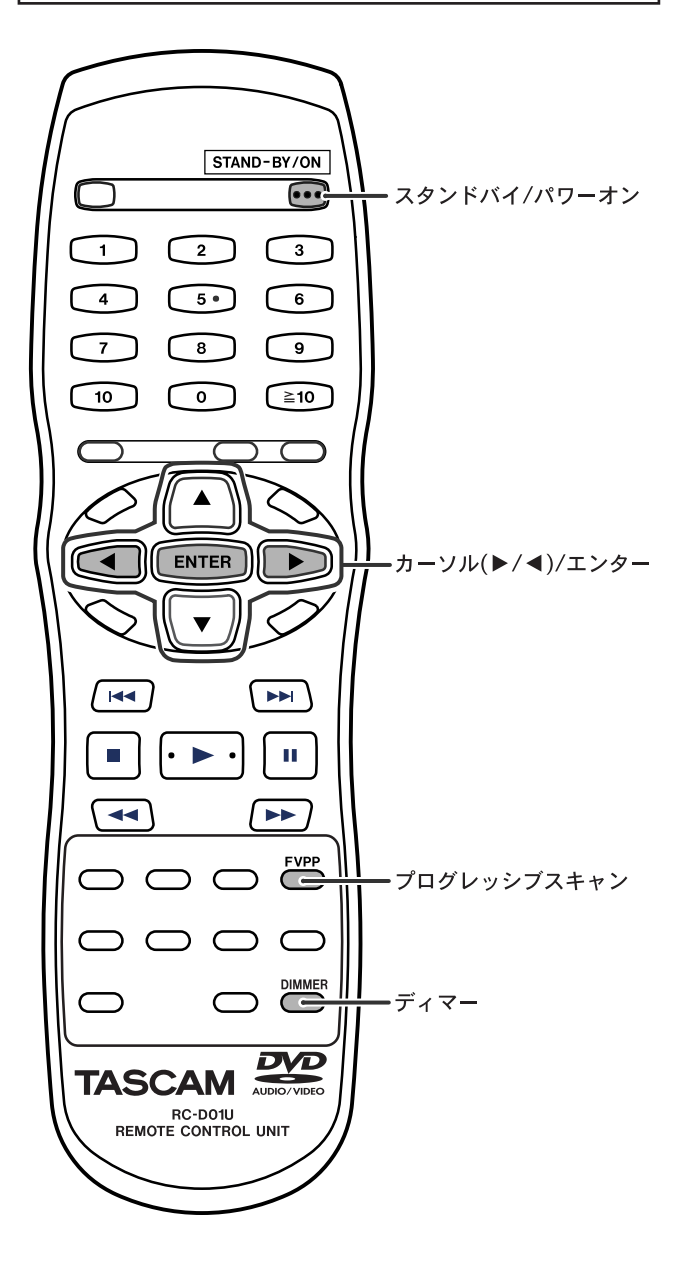

STAND-BY/ON

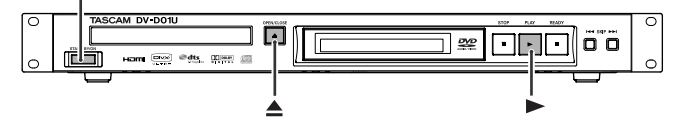

### 本機の電源を入れる/切る

### STAND-BY/ONボタンを押す。

以下のメッセージがテレビ画面に表示されます。

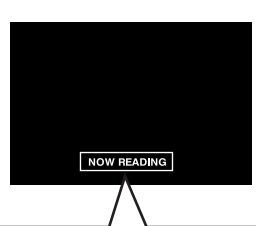

- **–**「OPEN/CLOSE」 ディスクトレーを開け閉めすると表示されます。
- **–**「NOW READING」 ディスクあるいはファイル情報を読み込み中に表示されま す。
- **–**「REGION CODE ERROR!」 DVDビデオの地域コードが、本機がサポートしているコー ドに合致ないときに表示されます。このディスクは再生でき ません。
- **–**「NO DISC」 ディスクが装着されていないときに表示されます。
- **–**「CANNOT PLAY THIS DISC」 再生不可能なディスクを装着すると表示されます。

### **ご注意**

- **–** 本電源を切っても少量の電気が消費されます。電源を完全に切 るには、電源コードをコンセントから抜いてください。
- **–** 以下のボタンを押しても本機の電源を入れることができます
	- **-** 本機の**ø**ボタンあるいはリモコンのOPEN/CLOSEボタン。
	- **本機あるいはリモコンの▶ボタン**
- **–** テレビをHDMI端子を通して接続した場合は、先にテレビの電 源を入れてから本機の電源を入れてください。逆にするとテレ ビによっては以下のような現象が起きる可能性があります。
	- **-** スキャンモード設定(13ページ参照)が変わってしまう。
	- **-** 「AUDIO」メニューの「HDMI AUDIO OUT」を「OFF」 に設定してあっても (31ページ参照) テレビのスピーカー から音声が出てしまう。

上記のような現象が起きた場合は、本機の電源を一度切ってか ら再び電源を入れ直したのち、スキャンモードの設定をしなお してください。

### 表示の輝度を調整する

### DIMMERボタンを押す。

ボタンを繰り返し押すことによって表示の輝度を3段階に調整する ことができます。

### スキャンモードを切り替える

本機はご使用のテレビのスキャンモードに対応させることができま す。

### **ご注意**

**–** 本機をプログレッシブモードで使用するには、HDMIケーブル あるいはコンポーネントビデオケーブル(付属)を使って本機 をテレビに接続する必要があります(10ページ参照)。

### ■DVDの停止中に

- 1. PROGRESSIVE SCANボタンを2秒間押し続ける。 現在選択されているスキャンモードがディスプレイウィンド ウに表示されます。
- 2. カーソルボタン(**¥**/**˙**)を押してスキャンモードを選 択する。

ボタンを押すごとにスキャンモードは以下のように切り替わ ります。

### **ª** コンポーネントビデオケーブルを使ってテレビを接続して いる場合

NT480i**↔**NT480p↔PAL576i↔PAL576p

### ■ HDMI ケーブルを使ってテレビを接続している場合

AUTO ← NT480p\* ← NT720p\* ← NT1080i\* ← PAL576p\*←PAL720p\*←PAL1080i\*←→ (頭に戻る)

- **–**「AUTO」に設定すると、本機はテレビ側の高品位映像 信号対応能力次第で最良の映像信号を出力します。
- **–**「AUTO」、「1080i」、「720p」のいずれかに設定する と、本機のアップコンバート機能により、SD信号を 1080i/720p信号へ変換します。
- **–**「1080i」あるいは「720p」に設定すると、「HD」イ ンジケーターがディスプレイウィンドウに点灯します。
- **–** 1080i または 720p 選択時、本機背面の出力端子から 下記の信号を出力します。 コンポーネントビデオ端子:NTSC 480p, PAL 576p Sビデオ端子、ビデオ端子:NTSC 480i, PAL 576i
- **–** 480、480p、576i、576p、720p、1080i は、映像信 号の走査線の数と走査形式を示しています。
	- **-** 480i/576i/1080iは、インターレース方式の走査線の 数を表します。
	- **-** 480p/576p/720pは、プログレッシブ方式の走査線の 数を表します。
- **●一般的には、走査線の数が大きいほうがより良好な映像が得** られます。
- **–** インターレース方式よりプログレッシブ方式のほうがより良 好な映像が得られます。

### 3. 希望するスキャンモードを表示させたらENTERボタ ンを押す。

プログレッシブスキャンモードを選択した場合は 「PROGRESSIVE」インジケーターがディスプレイウィンド ウに点灯します。

- **–**「1080i」モードにすると映像が縦方向に圧縮されます。
- **–** ビデオケーブルあるいはS-ビデオケーブルでテレビを接続して いる場合は、スキャンモードを切り替えても無効です。
- **–** ENTERボタンを押したときに映像が乱れる場合がありますが、 これは本機の故障ではありません。
- **–** プログレッシブテレビと高品位テレビのなかには、本機との 適合性が完全ではないものがあり、DVD VIDEOをプログレ ッシブスキャンモードで再生すると不自然な映像になる場合 があります。このような場合は、スキャンモードをインター レースモードに切り替えてください。

**– DVD** などのアイコンは利用可能なディスク形式やファイルの種 類を示しています。

### 以下のボタンは14~18ページで使われます。

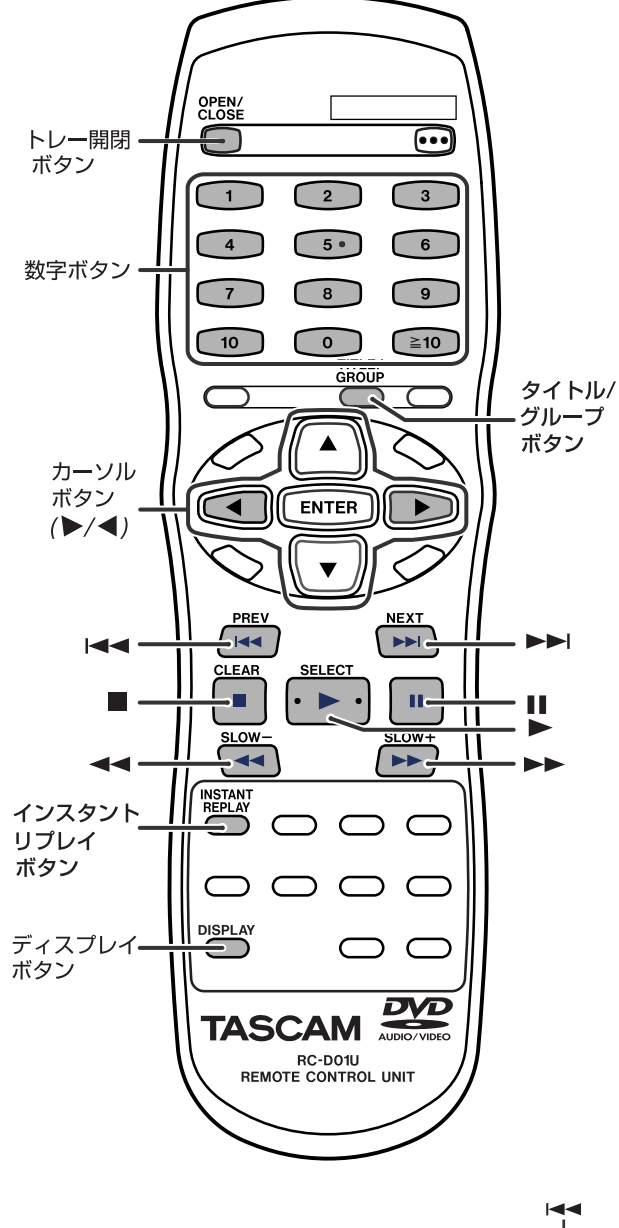

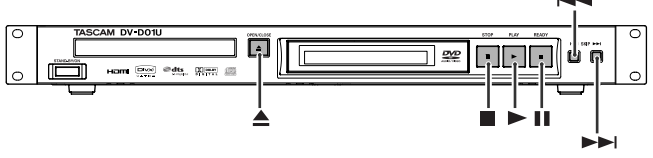

### 基本的な再生操作

### ■ ディスクの再生

- 1. 本機の **ø** ボタンあるいはリモコンの OPEN/CLOSEボタンを押す。
	- **–** 本機の電源が入ってディスクトレーが出 てきます。

### 2. ディスクをセットします。

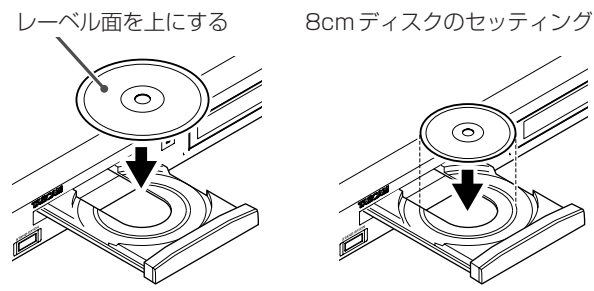

DVD<br>VIDEC vco **sver**  $CD$ 

MP3<br>WMA lwav .IPEG

**ASE** 

DivX

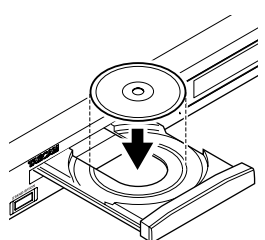

3. 本機あるいはリモコンの再生ボタン(▶)を押す。

#### ■ 以下のファイルを再生する場合

- **–** MP3/WMA/WAVファイル テレビ画面にファイル管理画面(22ページ参照)が表示 されます。
- **–** JPEGファイル 各ファイル(静止画像)が約3秒間ずつテレビ画面に表 示されます(スライドショー)。再生をストップすると、 ファイル管理画面 (22ページ参照) がテレビ画面に表示 されます。
- **–** ASF/MPEG-2/MPEG-1ファイル 再生をストップすると、ファイル管理画面(22ページ参 照)がテレビ画面に表示されます。
- **–** DivXファイル データの読み取り中、「Reading Index...」がテレビ画面 に表示される場合があります。再生をストップすると、 ファイル管理画面(22ページ参照)がテレビ画面に表示 されます。

- **–** 数種類のファイルが一枚のディスクに収録されている場合は、 セットアップメニューで適切なファイル種類を選択してくださ い(30ページ参照)。
- (JPEGファイルの場合)テレビ画面に画像全体が表示される までの間、本機のすべてのボタンは無効になります。
- 再生を一時停止するには **π** ボタンを押す。 **再生を再開するには▶(再生)ボタンを押してください。**
- 再生を停止するには ■ ボタンを押す。

### ■ オンスクリーンガイドアイコン

DVD VIDEOの再生中、テレビ画面に以下のガイドアイコンが一 時的に表示されます。

- **■:** 複数言語の字幕が用意されている映像の冒頭に表示されま す。
- **):** 複数の音声言語が用意されている映像の冒頭に表示されま す。
- **| 音|** : 複数のカメラアングルが用意されている映像の冒頭に表示 されます。
- **D:**(再生)、 1-時停止)、 トン インタン インタン インタン り/巻き戻し)、 ▶ | | | | | | | | | | (スロー送り/スロ ー戻し):それぞれの操作を行ったときに表示されます。
- **:** セットしてあるディスクでは利用できない操作を行おうと すると表示されます。

### **ご注意**

**–** オンスクリーンガイドアイコンを表示させたくない場合は31 ページを参照してください。

### ■ディスプレイウィンドウへディスク情報を表示させる DVD VIDEOディスク

例:Dolby Digital 5.1 チャンネルにエンコードされたDVD VIDEOを再生したとき

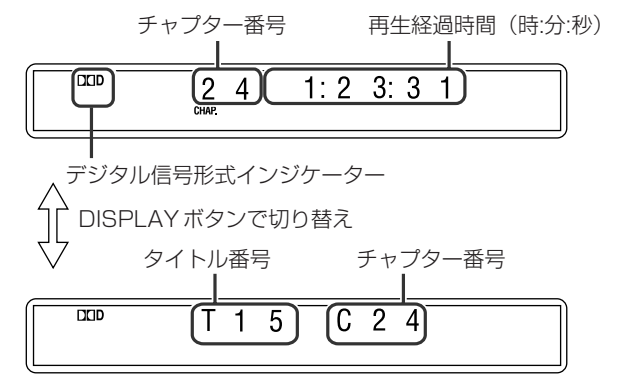

### DVD VRディスク

例:「ORIGINAL PROGRAM」画面\*1から再生をスタートさせ た場合

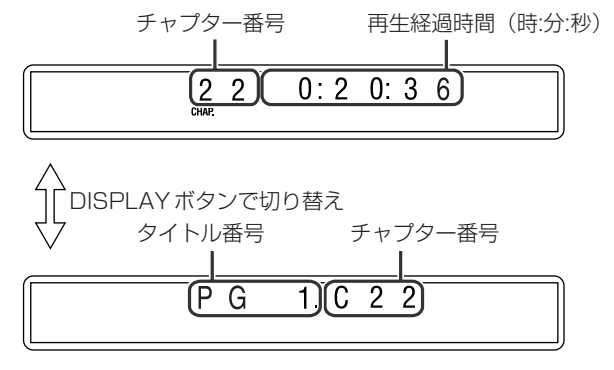

例:「PLAY LIST」画面\*1から再生をスタートさせた場合 チャプター番号 再生経過時間(時:分:秒)

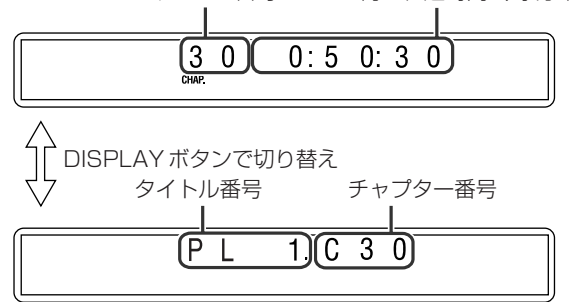

\*1 TOP MENU/PGボタンあるいはMENU/PLボタンを押すと再 生モードが切り替わります (18ページ参照)。

#### DVD AUDIOディスク

例:DVD AUDIOディスクを再生した場合

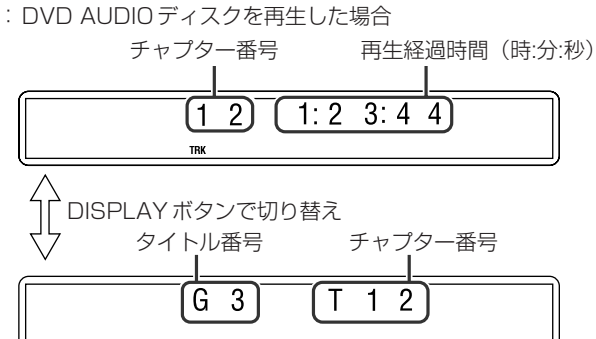

### VCD/SVCD/CD

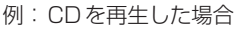

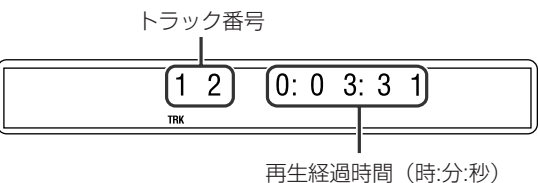

### **ご注意**

**–** PBC機能付きのVCDやSVCDの再生時には、再生経過時間 は表示されず、代わりに「PBC」が表示されます。

### MP3/WMA/WAVファイル

例:MP3ファイルを再生した場合 トラック番号

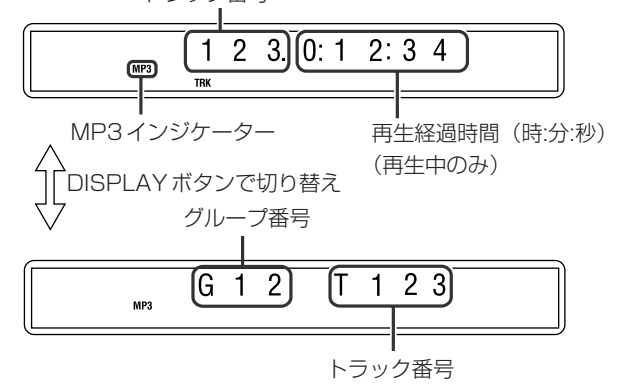

- \* WMAファイルの再生時にはWMAインジケーターが点灯しま す。
- \* WAVインジケーターは用意されていません。

### JPEGファイル

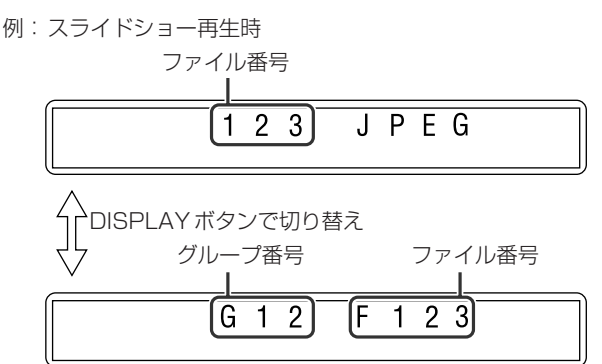

### ASF/MPEG-2/MPEG-1DivXファイル

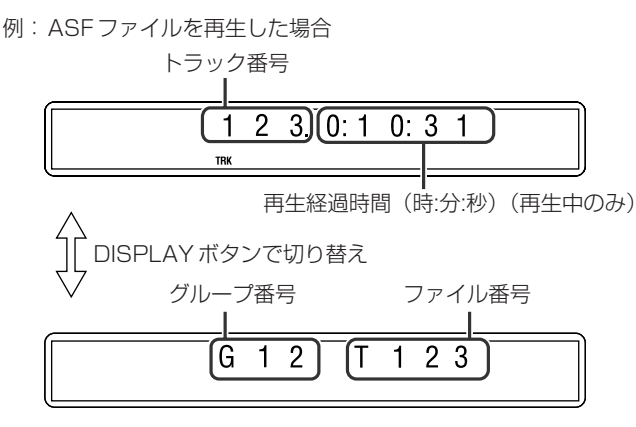

### **ご注意**

- **–** 時間情報の表示モードを変更することができます (MP3/WMA/WAV/ASF/MPEG-2/MPEG-1/DivX再生時 以外)(20ページ参照)。
- テレビ画面で再生情報をチェックすることもできます (20ペ ージ参照)。

### ■ スクリーンセーバー

静止画像を長時間表示し続けるとテレビ画面に焼き付いてしまうお それがあります。これを防ぐため、DVD、SVCD、VCD再生中に 静止画面が5分以上表示され続けると、自動的に本機のスクリーン セーバー機能が働いて画面の輝度が下がります。

- **–** 任意のボタンを押すとスクリーンセーバー機能はキャンセルされ ます。
- 本機のHDML 端子から映像信号が出力されているときは、スク リーンセーバー機能は起動しません。
- スクリーンセーバー機能を使いたくない場合は30ページを参照 してください。

### ■ パワーオンプレイ

本機は、AC入力を検地すると自動的に電源を入れるパワーオンプ レイ機能を装備しています。

ディスクを装着すると自動的に再生をスタートさせます。 この機能を利用するには、リアパネルにあるPOWER ON PLAY スイッチをONに設定します。

### リアパネル

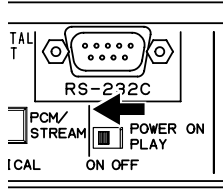

### **ご注意**

- **–** パワーオンプレイ機能をONにすると、ディスクのトップメニ ューは表示されません。
- パワーオンプレイ中はSTAND-BY/ON と OPEN/CLOSE以 外の操作は受け付けません。
- **–** ディスク交換後にSTAND-BY/ONボタンで電源を切った後、 再投入するとパワーオンプレイを再開します。

### ワンタッチリプレイ

再生位置を10秒ぶんバックさせることができます。

#### ■ 再生中に

INSTANT REPLAYボタンを押す。

### **ご注意**

- **●** この機能は同一タイトル内でのみ有効です。
- ディスクによってはこの機能は機能しません。

### 早送り/巻き戻しサーチ

#### ■ 再生中に

リモコン上で

**▶▶ ボタンあるいは << ボタンを押す。** 

ボタンを押すたびにサーチ速度が切り替わります。

#### 通常の再生速度に戻すには

- **SVCE**  $CD$ VCD ایما **WAV** Div)
- **►** (再生) ボタンを押します。

- **–** DVD VIDEO、DVD VR、VCD、SVCD、あるいは ASF/MPEG-2/MPEG-1/DivXの再生時に早送りサーチある いは巻き戻しサーチをすると、その間音声が聞こえなくなりま す。
- **–** CDあるいはMP3/WMA/WAVの再生時に早送りサーチある いは巻き戻しサーチをすると、その間音声が断続的になります。
- ディスク/ファイルによってはこの機能は機能しないことがあ ります。
- **–** MP3/WMA/WAVの場合
- **-** 早送り/巻き戻しサーチの速度は表示されません。
- **-** 早送り/巻き戻しサーチは同一トラック内でのみ有効です。

### 特定のトラックやチャプターの頭へ スキップする

#### ■ **▶▶//<<** ボタンを使用

■ DVD VIDEO/DVD VR (チャプター): 再生中

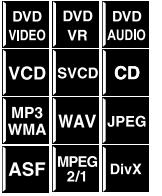

- VCD/SVCD (トラック): PBC機能 OFFでの再生中
- DVD AUDIO/CD/MP3/WMA/WAV/ JPEG/ASF/MPEG-2/MPEG-1/DivX (トラック/タイトル):再生中もしくは停 止中
- **▶▶ ボタンあるいは K<4 ボタンを押す。**

### **ご注意**

- **–** MP3/WMA/WAV/JPEG/ASF/MPEG-2/MPEG-1/DivXフ ァイルの再生中は、ファイル管理画面を見ながら操作すること ができます(22ページ参照)。
- **–** ディスク/ファイルによってはこの機能は使えない場合があり ます。

#### ■ リモコンの数字ボタンを使用

- DVD VIDEO/DVD VR (タイトル、チャプター):停止中は タイトルを選択。再生中はチャプターを選択。
- DVD AUDIO (グループ、トラック):停止中はグループを選 択。再生中はトラックを選択。 TITLE/GROUPボタンを押してGroup表示を点滅させた状態 からnumber buttonsを押すとGROUP選択になります。
- VCD/SVCD (トラック): PBC機能OFFでの再生中あるい は停止中。
- CD/MP3/WMA/WAV/JPEG/ASF/MPEG-2/MPEG-1/DivX (トラック/ファイル):再生中あるいは停止中。

#### 数字ボタン (0~10、≧10) を押して希望の番号を選ぶ。

数字ボタンの使い方の詳細は下の枠の中を参照してください。

### 数字ボタンの使い方 3を選択するには :3を押します。 10を選択するには :10を押します。 14を選択するには : ≧10、1、4の順に押します。 24を選択するには : ≧10、2、4の順に押します。 40を選択するには : ≧10、4、0の順に押します。 114を選択するには : ≧10、1、1、4の順に押します。

### 約5分間隔でスキップする

ファイル内を約5分間隔でスキップすることができ ます。長いファイルの内容をチェックするのに便利 です。

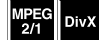

#### ■ 再生中

### **カーソルボタン (▶/◀) を押す。**

ボタンを押すたびに再生位置が約5分ぶん前あるいは後ろにスキッ プします。

### **ご注意**

- スキップする位置はファイルの頭を基点にして自動的に割り当 てられます。
- この機能は同一ファイル内でのみ機能します。
- ディスク/ファイルによってはこの機能は使えない場合があり ます。

### 数字ボタンを使って特定のタイトル/ グループを頭出しする

#### ■ 再生中あるいは停止中

1. TITLE/GROUPボタンを押す。 「- -」がディスプレイウィンドウのタイト ル/グループ表示部へ表示されます。

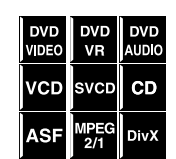

例:DVD VIDEO再生中の場合

 $\frac{14}{2}$  1: 2 3: 4 5

### 2. 「--! が表示されているときに数字ボタン (0~ 10、≧10)を押して必要なタイトル番号あるいはグ ループ番号を入力する。

選択したタイトル/グループの一番目のチャプター/トラック/ ファイルから再生がスタートします。

**–** 数字ボタンの使い方については、左の欄の枠の中を参照し てください。

- **–** DVD VRディスクのタイトルの頭出しを行うと、「PG」ある いは「 PL」インディケーターがディスプレイウィンドウに点 灯します。
- **–** この機能はディスク/ファイルによっては使えない場合があり ます。

### 管理画面でタイトル/プレイリストを 選択する

#### 再生中あるいは停止中

1. TOP MENU/PGボタンあるいはMENU/PLボタンを 押す。

テレビ画面に管理画面が表示されて、一番目のタイトル/プレ イリストの再生がスタートします。

**–**「PLAY LIST」画面は、DVD VRにプレイリストが存在 している場合に限り表示されます。

TOP MENU/PGボタン:「ORIGINAL PROGRAM」画面 を表示させます。

例:

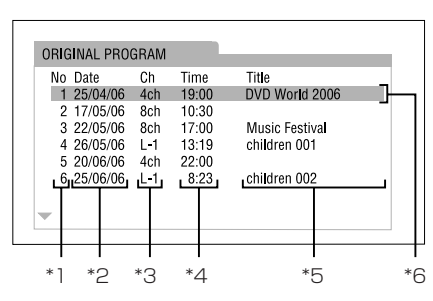

\*1 タイトル番号

- \*2 収録日
- \*3 収録ソース(テレビチャンネル、収録機器の入力端子など)
- \*4 収録開始時刻
- \*5 オリジナルプログラム/プレイリストのタイトル(タイトル は収録機器によっては表示されないことがあります)
- \*6 再生中のタイトル

### MENU/PLボタン:「PLAY LIST」画面を表示させます。

例:

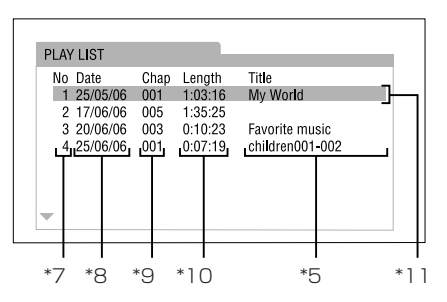

- \*7 プレイリスト番号
- \*8 プレイリストの作成日
- \*9 チャプター番号
- \*10 総再生時間
- \*11 再生中のプレイリスト

2. カーソルボタン(**§**/**¶**)を押してタイトル/プレイリ ストを選択する。 選択したタイトル/プレイリストの再生がスタートします。

### 管理画面を消すには

ENTERボタンを押します。

### DVD VRディスクについて

- ●オリジナルプログラム (ORIGINAL PROGRAM): 収録順に映像を再生します。
- プレイリスト (PLAY LIST): 収録機器で編集したプレイリストを再生します。

## 第7章 上級操作

**–** などのアイコンは利用可能なディスク形式やファイルの種 類を示しています。

以下のボタンは19~28ページで使用されます。

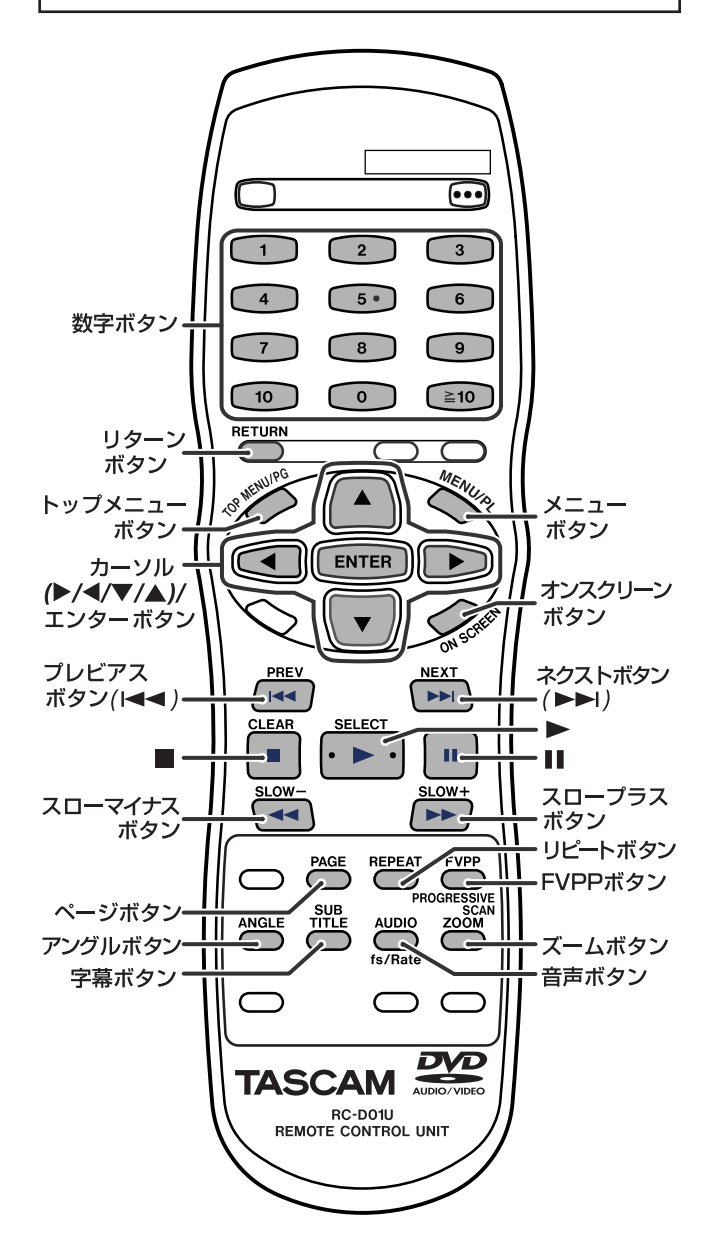

### オンスクリーンバーを使う

オンスクリーンバー上でディスク情報をチェックしたりいくつかの 操作をすることができます。

### オンスクリーンバーを表示させる

■ ディスクが装着されていればいつでも ON SCREENボタンを押す。

### ボタンを押すたびにテレビ画面上のオンスク リーンバーが以下のように切り替わります。

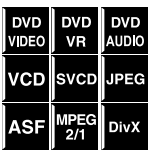

例:DVD VIDEO再生中

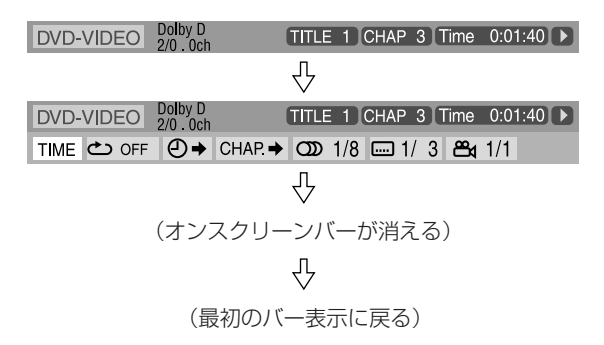

**–** 現在選択されているアイテムがハイライトで示されます。

### ■ 再生中のオンスクリーンバーの内容

DVD VIDEO

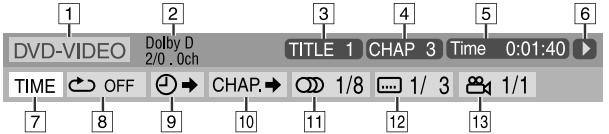

### DVD VR disc

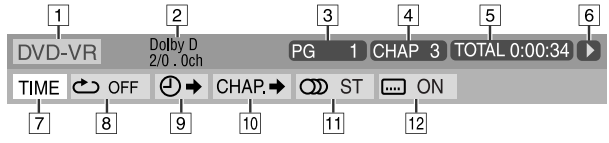

### DVD AUDIO

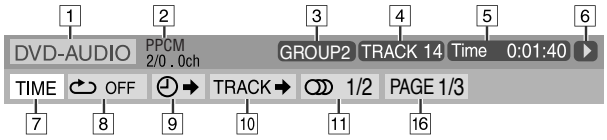

### **VCD**

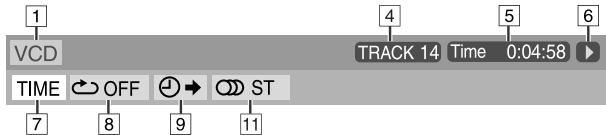

#### **SVCD**

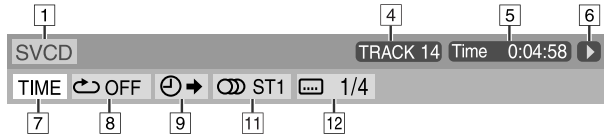

### CD

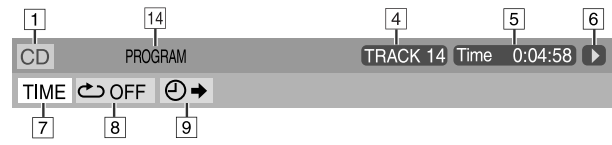

### ASF/MPEG-2/MPEG-1/DivX

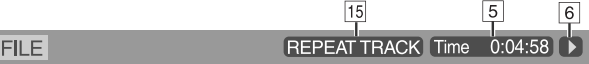

### *TASCAM DV-D01U 19*

### 第7章 上級操作

- 1 ディスク種類を表示します。
- 2 オーディオ情報を表示します。
- **3** DVD VIDEOの場合: 再生中のタイトル番号を表示します。 DVD VRの場合: 現在の再生モード(PG:オリジナルプロ グラム、PL:プレイリスト)とタイトル番号を表示します。 DVD AUDIOの場合:再生中のチャプター番号を表示します。
- ¢ DVD VIDEOとDVD VRの場合:再生中のチャプター番号を 表示します。 ほかの種類のディスクの場合:再生中のトラック番号を表示し

ます。

- ∞ 時間情報を表示します。下の「時間情報を切り替える」を参照 してください。
- § 再生状態を表示します。
	- : 再生中であることを示します。
	- ▶ / < : 早送り/巻き戻し中であることを示します。
	- / 1 : スロー送り/スロー戻し中であることを示します。
	- :一時停止中であることを示します。
	- ■:停止中であることを示します。
- 時間情報(5) を切り替えるときにここを選択します。下の 「時間情報を切り替える」を参照してください。
- リピート再生を行うときにここを選択します。(26ページ参照)
- 9 タイムサーチ機能を使うときにここを選択します。(22ページ 参照)
- 10 チャプターあるいはトラックサーチ機能を使うときにここを選 択します。(21ページ参照)
- 11 音声言語を切り替えるときにここを選択します。(24ページ参 照)
- ■2 字幕言語とサブピクチャーを切り替えるときにここを選択しま す。(23ページ参照)
- é カメラアングルを切り替えるときにここを選択します。(23ペ ージ参照)
- 14 再生モード状態を示します。
	- PROGRAM:プログラム再生中であることを示します。(25 ページ参照)

RANDOM:ランダム再生中であることを示します。(26ペー ジ参照)

- **15** リピートモード状態を示します。(26ページ参照)
- 16 ページを切り替えるときにここを選択します。(28ページ参照)

### 時間情報を切り替える

テレビ画面と本機のディスプレイウィンドウの 時間表示を切り替えることができます。

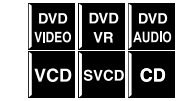

### **ª** 再生中

- 1. ON SCREENボタンを押す。 オンスクリーンバーがテレビ画面に表示されます。
- **2. カーソルボタン (▶/◀) を押して TIME を強調表示** させる。
- 3. ENTERボタンを何度か押して希望する時間情報を選択 する。

例:ディスクの再生経過時間を選んだ場合 **TOTAL 1:25:58** 

#### **ª** DVD VIDEO/DVD VR

- Time: 再生中のチャプターの再生経過時間
- REM: 再生中のチャプターの残り時間
- **–** TOTAL:タイトルの再生経過時間
- **–** T.REM:タイトルの残り時間

#### **ª** DVD AUDIO/VCD/SVCD/CD

- Time: 再生中のトラックの再生経過時間
- REM: 再生中のトラックの残り時間
- **–** TOTAL:ディスクの再生経過時間
- **–** T.REM:ディスクの残り時間

#### 4. ON SCREENボタンを押す。

オンスクリーンバーが消えます。

#### **ご注意**

**–** DVD VRの再生中は、「TIME」と「REM」を表示させること ができません。

### 指定した位置から再生する

指定したタイトル、チャプター、トラックから再生をスタートさせ ることができます。時間を指定して、そのポイントから再生をスタ ートさせることも可能です。

### DVDメニューから希望の場面を頭出しする

DVDディスクには通常コンテンツをテレビ画面に 表示するいくつかのメニューが用意されています。 これらのメニューを使って希望の場面を頭出しする ことができます。

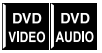

### **ª** DVDディスクがセットされているときならいつでも

1. TOP MENU/PGボタンあるいはMENU/PLボタンを 押す。

テレビ画面にメニューが表示されます。

普通、複数のタイトルが収録されているDVDディスクには、 タイトルをリストアップしたトップメニューが用意されてい ます。同じように、複数のグループが収録されているDVD AUDIOディスクの場合も、グループをリストアップしたトッ プメニューが用意されています。トップメニューを表示させ るにはTOP MENU/PGボタンを押します。

ディスクによってはトップメニューとは異なるメニューも用 意されている場合があります。こうしたメニューを表示させ るにはMENU/PLボタンを押します。

### 2. カーソルボタン(**¥**/**˙**/**¶**/**§**)を使って希望の項目 を選択する。

### 3. ENTERボタンを押す。

**–** ディスクによっては、数字ボタンで項目を選択することも 可能です。

### **ご注意**

● ディスクによっては希望の場面の頭出しができないものもあり ます。

DVD DVD DVD

### PBC対応VCD/SVCDのメニューから希望の場面を 頭出しする

PBCを使って作成されたVCDあるいは SVCD には、 VCD SVCD 曲のリストなどのメニューが用意されています。こう したメニューを使って希望の場面を頭出しすることが できます。

### ■ PBCオンの再生中

- 1. RETURNボタンを何度か押してテレビ画面にメニュー を表示させる。
- 2. 数字ボタン (0~10、≧10) を使って、希望する項 目の番号を入力する。
	- **–** 数字ボタンの使い方については17ページの枠囲み部分を参 照してください。

メニューに戻るには

メニューが表示されるまで繰り返しRETURNボタンを押してくだ さい。

テレビ画面に「NEXT」あるいは「PREVIOUS」が表示されてい るとき

- **–** NEXT(**¯**)ボタンを押すと、次のページへ進みます。
- PREV(I<4)ボタンを押すと、前のページへ戻ります。

#### **ご注意**

- **–** PBC対応のVCD/SVCDディスクを、PBCをオフにして再生 したいときは、以下のいずれかの手順を実行してください。
	- **-** 停止中に数字ボタンを押して再生をスタートさせる。
	- **- ¯**ボタンを何度か押して希望のトラック番号を表示させ てから、**Á**(再生)ボタンを押して再生をスタートさせる。
- **–**「PBC」の代わりにトラック番号がディスプレイウィンドウに 表示されます。

PBC対応のVCD/SVCDディスクをPBCオフで再生中に PBCをオンにするには、以下のいずれかの手順を実行してく ださい。

- **-** TOP MENU/PGボタンあるいはMENU/PLボタンを押す。
- **-** ■ボタンを2回押して再生をストップさせてから▶ (再生) ボタンを押す。

オンスクリーンバーを使って希望のチャプターあるい はトラックを頭出しする

#### **ª** 再生中

- 1. ON SCREENボタンを2回押す。 テレビ画面にオンスクリーンバーが表示されます。
- 2. カーソルボタン (▶/◀) を使って CHAP→ あるい は TRACK→ を強調表示させる。
- 3. ENTERボタンを押す。

DVD VIDEO

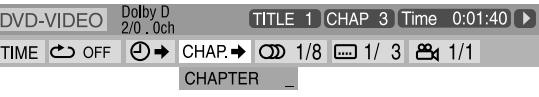

DVD VR disc

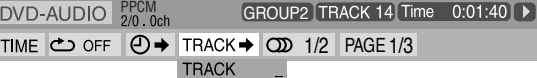

### 4. 数字ボタン (0∼9) を押して希望のチャプター番号を 入力する。

例: チャプター8を指定するには: 8を押す。 チャプター10を指定するには: 1、0の順で押す。 チャプター20を指定するには: 2、0の順で押す。 チャプター37を指定するには: 3、7の順で押す。

間違った数字を押してしまったときは 手順4をやり直してください。

- 5. ENTERボタンを押す。
- 6. ON SCREENボタンを押す。 オンスクリーンバーが消えます。

- **–** 指定できるのは99番目のチャプターまでです。
- **–** 上記の機能は、音声のみのDVD AUDIOディスクでは使用で きません。

#### 時間を指定して希望のポイントを頭出しする

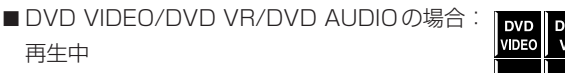

- VCD/SVCDの場合:停止中あるいは PBCオフ VCD での再生中
- CDの場合: 再生中あるいは停止中

#### ■ ディスクの頭からの再生経過時間を指定するときは

停止中に以下の手順を実行してください。

■ 再生中のタイトル/トラックの頭からの再生経過時間を指定する ときは

再生中に以下の手順を実行してください。

- 1. ON SCREENボタンを2回押す。 テレビ画面にオンスクリーンバーが表示されます。
- 2. カーソルボタン (▶/◀) を使って ①→ を強調表示 させる。
- 3. ENTERボタンを押す。

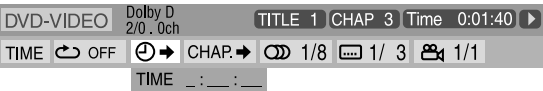

### 4. 数字ボタン(0~9)を使って時間を入力する。

指定できるのはディスクの頭からの再生経過時間ポイント (停止中)か、または現在再生中のタイトル/トラックの頭か らの再生経過時間ポイント(再生中)です。 例:2時間34分08秒のポイントから再生するには

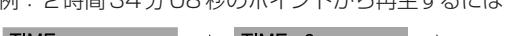

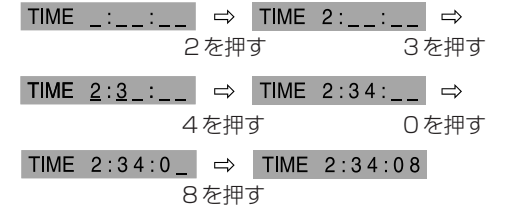

間違った数字を押してしまったときは 何度か<カーソルボタンを押します。

- 5. ENTERボタンを押す。
- 6. ON SCREENボタンを押す。

オンスクリーンバーが消えます。

### ファイル管理画面を使う

テレビ画面のファイル管理画面を使って希望の グループやトラック/ファイルをサーチして再 生することができます。

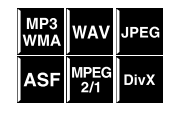

### **にしょう ラギDVDのレナ**

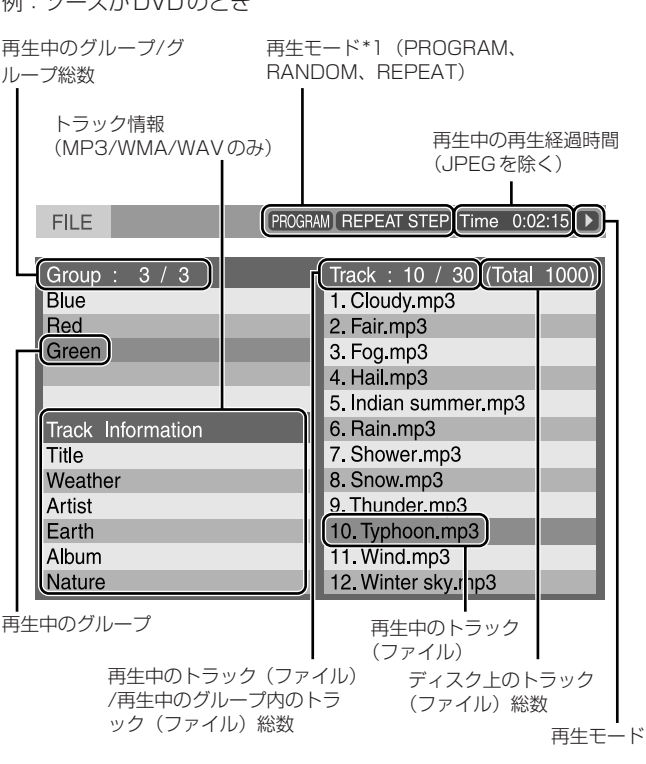

\*1(JPEG/ASF/MPEG-2/MPEG-1/DivXの場合) プログラ ムモードとランダムモードは利用できません。

ファイル管理画面は再生中 (MP3/WMA/WAV) あるいは停止中 に自動的に表示されます。

- MP3/WMA/WAVの場合: 再生中あるいは停止中
- **ª** JPEG/ASF/MPEG-2/MPEG-1/DivXの場合:停止中
- 1. カーソルボタン(**¥**/**˙**/**¶**/**§**)を使って希望のグル ープ/トラック/ファイルを選ぶ。
	- **–** MP3/WMA/WAVの場合は選択したトラックから再生がス タートします。
	- **–** JPEGの場合は以下の手順に進んでください。
- **2. ▶ (再生) ボタンあるいは ENTERボタンを押す。** 
	- **–** トラック再生/スライドショーが選択したトラック/ファイ ルからスタートします。
	- **–** JPEGファイルに対してENTERボタンを押した場合は選 択したファイルだけが再生されます。

- (MP3/WMA/WAVの場合) 再生中に ▶▶I/I◀◀ ボタンあ るいはカーソルボタン(**§**/**¶**)を押すことによって希望のト ラック/ファイルの頭出しを行うことができます。
- **–** ディスプレイウィンドウで再生情報をチェックすることもでき ます。(20ページ参照)
- **–** 収録状態によっては正しく表示されないグループ名、トラック 名、ファイル名があります。
- グループ、トラック、ファイルの表示順は、パソコン上の表示 順と異なる場合があります。
- ファイル名が長い場合、拡張子が表示されないことがあります。

### リジューム再生

リジューム再生機能が「ON」に設定 (31ペー ジ参照)されているとき、以下の操作で再生を ストップさせると、そのポイントが記憶されま す。(RESUMEインジケーターがディスプレイ ウィンドウに点灯します。)

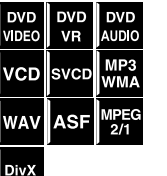

DVD<br>VDEO

● 電源を切る (12ページ参照)。

**– ª**ボタンを1回押す。

### 記憶させたポイントから再生をスタートさせるには

**▶** (再生) ボタンを押す。

### 記憶させたポイントをクリアするには

もう一度**ª**ボタンを押す。

**–** トレーを引き出したときにも記憶ポイントはクリアされます。

#### **ご注意**

**–**(DivXの場合) 再生をストップした場面の頭が記憶され ます。

### カメラアングルを選ぶ

複数のカメラアングルが用意されているディスクを再生中

#### ANGLEボタンを使う方法

1. ANGLEボタンを押す。

例:3つのカメラアングルの中から1番目のアングルを選ん だ場合

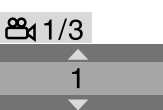

2. ANGLEボタンを何度か押すかカーソルボタン(**¶**/**§**) を使って希望のアングルを選択する。

### オンスクリーンバーを使う方法

- 1. ON SCREENボタンを2回押す。 テレビ画面にオンスクリーンバーが表示されます。
- 2. カーソルボタン (▶/◀) を使って 241/3 を強調表 示させる。
- 3. ENTERボタンを押す。

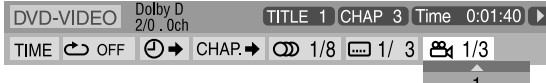

- 4. カーソルボタン(**¶**/**§**)を使って希望のアングルを 選ぶ。
- 5. ENTERボタンを押す。
- 6. ON SCREENボタンを押す。 オンスクリーンバーが消えます。

### 字幕を選ぶ

■複数の言語の字幕が用意されているディスク/ **DVD** DVD SVCD ファイルの再生中

SUBTITLEボタンを使う方法

### 1. SUBTITLEボタンを押す。

例 (DVD VIDEO): 3種類の言語の中から英語が選ばれて いる場合

 $\Box$  1/3 **ENGLISH** 

2. カーソルボタン(**¶**/**§**)を使って希望する言語の字 幕を選択する。

#### DVD VRの場合:

SVCDの場合:

サブピクチャーが用意されていないとサブピクチャーを切り 替えることはできません。

### 字幕が用意されていないと字幕は切り替わりません。 字幕を消すには

手順の2で「OFF」を選びます。

- オンスクリーンバーを使う方法
- 1. ON SCREENボタンを2回押す。 テレビ画面にオンスクリーンバーが表示されます。
- 2. カーソルボタン (▶/◀) を使って □ 1/3 を強調表 示させる。
- 3. ENTERボタンを押す。

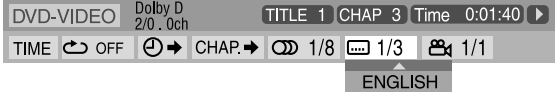

- **4. カーソルボタン(▼/▲)を何度か押して字幕を選ぶ。**
- 5. ENTERボタンを押す。
- 6. ON SCREENボタンを押す。

オンスクリーンバーが消えます。

### 字幕を消すには

手順4で「OFF」を選びます。

- **–** 字幕言語あるいは音声言語の中には省略された形でポップアッ プ表示されるものがあります。「言語コードリスト」(29ペー ジ)を参照してください。
- **–** SUBTITLEボタンを押すたびに、字幕がオン、オフを繰り返 します。
- **–** DivXの場合はオンスクリーンバーを使って字幕の切り替えは できません。

### 音声言語を選ぶ

■複数言語の音声が用意されているディスク/ ファイルの再生中

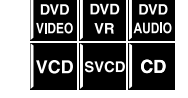

- AUDIOボタンを使う方法
- 1. AUDIOボタンを押す。

例 (DVD VIDEO): 3種類の言語音声から英語が選ばれて いる場合

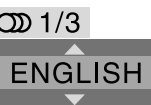

2. AUDIOボタンを何度か押すかカーソルボタン(**¶**/**§**) を使って希望する音声を選択する。

#### オンスクリーンバーを使う方法

- 1. ON SCREENボタンを2回押す。 テレビ画面にオンスクリーンバーが表示されます。
- 2. カーソルボタン (▶/◀) を使って 201/3 を強調表 示させる。
- 3. ENTERボタンを押す。

 $DVD-VIDEO$   $DolyD$ TITLE 1 CHAP 3 Time 0:01:40 ▶ TIME C OFF 0 → CHAP → 0 1/3 = 1/3 8 1/1 **ENGLISH** 

- 4. カーソルボタン(**¶**/**§**)を使って希望する音声を選 ぶ。
- 5. ENTERボタンを押す。
- 6. ON SCREENボタンを押す。 オンスクリーンバーが消えます。

### **ご注意**

- **–** 字幕言語あるいは音声言語の中には省略された形でポップアッ プ表示されるものがあります。「言語コードリスト」(29ペー ジ)を参照してください。
- **–** VCDの再生中に表示される「ST」、「L」、「R」はそれぞれ 「Stereo」、「Left sound」、「Right sound」の略です。
- **–** SVCDを再生すると、「ST1」、「ST2」、「L1」、「R1」、「L2」、 「R2」のいずれかが表示されます。
- **–** DivXの場合はオンスクリーンバーを使って音声言語を切り替 えることはできません。

### 映像特殊再生

### コマ送り再生

- **ª** 再生中
- **Ⅱ** ボタンを繰り返し押す

ボタンを押すたびに1コマずつ進みます。

通常の再生に戻すには

**►** (再生) ボタンを押します。

### スロー再生

#### **ª** 再生中

- 1. スロー再生をスタートさせたいところ で **π** ボタンを押す。 本機はポーズモードに入ります。
- 2. SLOW+ボタンを押す。 順方向のスロー再生がスタートします。

#### DVD VIDEOの場合のみ:

**–** SLOW-ボタンを押すと逆方向へのスロー再生がスタートし ます。

ボタンを押すたびに再生速度が速くなります。 例:テレビ画面

#### $\left[\right]$  1/32

### 通常の再生に戻すには

**►** (再生) ボタンを押します。

### **ご注意**

● スロー再生中、音声は聞こえません。

### ズームイン

- 再生中あるいは一時停止中
- 1. ZOOMボタンを押す。 ZOOMボタンを押すたびに倍率が切り替わ ります。

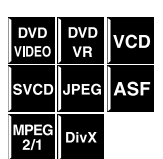

2. ズームイン中、カーソルボタン(**¥**/**˙**/**¶**/**§**)を押 してズームインポイントを移動させる。

### 通常の再生に戻すには

ZOOMボタンを何度か押して「ZOOM OFF」を選択する。

- **●ディスクの種類によって倍率の数値は異なります。**
- **–** JPEGのスライドショー再生中はズームイン機能は使用できま せん。**π**ボタンを押してスライドショーをポーズ状態にしてか らズームイン操作を行ってください。
- **–** 再生中、手順2でカーソルボタン(**¥**/**˙**/**§**/**¶**)が機能しな い場合があります。

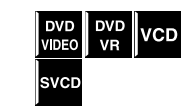

DVD DVD<br>VIDEO AUDIO

 $CD$ svcp **WAY** 

VCD

### VFP設定を変更する

VFP(ビデオファインプロセッサ)を使って 映像の質感を微調整することができます(テ レビをHDMI接続しているときは使用できま せん)。

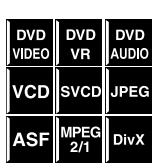

**ª** DVD VIDEO/DVD VR/VCD/SVCDの場合:再生中

■ DVD AUDIOの場合: 再生中でかつ映像が表示されているとき

### 1. FVPPボタンを押す。

現在のVFP設定がテレビ画面に表示されます。

例:

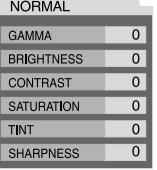

- **2. カーソルボタン(▶/◀)を何度か押してVFPモード** を選ぶ。
	- **–** NORMAL:通常はこのモードに設定します。
	- CINEMA: ムービー映像に適しています。

NORMALあるいはCINEMAを選んだ場合はVFPボタンを押 して設定作業を終えます。

**–** USER1、USER2:画質を微調整するときのモードです。

手順2でUSER1かUSER2を選んだ場合のみ次の手順に進んで ください。

### 3. カーソルボタン(**¶**/**§**)を使って調整したい項目を 選ぶ。画質を確認しながら少しずつ調整してください。

- GAMMA: 暗い部分と明るい部分の輝度をそのままにして 中間色の輝度を調整します (-3~+3)。
- BRIGHTNESS: 画面の輝度を調整します (-8~+8)。
- CONTRAST: 画面のコントラストを調整します (-7~  $+7)$ .
- SATURATION: 画面の色の深みを調整します (-7~+7)。
- **TINT: 画面の色合いを調整します (-7~+7)。**
- SHARPNESS: 色の鮮明感を調整します (-8~+8)。

### 4. ENTERボタンを押す。

**GAMMA**  $\overline{0}$ 

- 5. カーソルボタン(**¶**/**§**)を使って設定を変更する。
- 6. ENTERボタンを押す。 現在のVFP設定が再び表示されます。
- 7. 手順の3~6を繰り返してほかの項目を調整する。
- 8. FVPPボタンを押す。

### **ご注意**

**個**:

- **–** 調整作業の途中で設定画面が消えても、その時点での設定は記 憶されます。
- ●テレビをHDMI端子を通して接続してる場合はFVP機能は利 用できません。
- **–** テレビをCOMPONENT VIDEO OUT端子に接続してある場 合は「TINT」設定は機能しません。

### プログラム再生

### **ª** 停止中

1. PLAY MODEボタンを何度か押し てテレビ画面にPROGRAM画面を 表示させる。

ディスプレイウィンドウに「PRG」インジケータが点灯します。

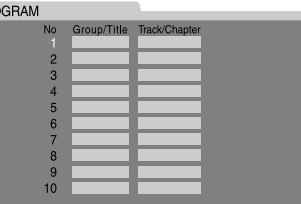

- 2. テレビ画面に現れる指示に従ってトラックをプログラ ムする。
	- **–** 数字ボタンの使い方については17ページの枠囲み部分を参 照してください。
	- **–** プログラムする対象はディスクの種類によって異なります。
		- **-** DVD VIDEO:タイトルとチャプター
		- **-** DVD AUDIO:グループとトラック
		- **-** VCD、SVCD、CD:トラック
		- **-** MP3/WMA/WAV:グループとトラック
	- **–** プログラム可能なトラックの最大番号値は99です。
	- **–** グループやタイトルが収録されていないディスクの場合で もグループ番号やタイトルク番号が入力できてしまうこと があります。このようなディスクの場合はENTERボタン を押して「Track/Chapter」欄へ移動してください。
	- **–**「Track/Chapter」欄で数字ボタンの代わりにENTERボ タンを押すと、「ALL」が表示されてディスク上のトラック のすべてが一度にプログラムされます。

#### プログラム最後からひとつひとつ削除するには

CANCELボタンを繰り返し押してください。

### プログラムの内容をすべて削除するには

CANCELボタンを押し続けます。

本機の電源を切ったときもすべてのプログラム内容は削除され ます。

### **3. ▶ (再生) ボタンを押す。**

プログラムしたすべてのトラックの再生が終わると再生動作 はストップしてPROGRAMウィンドウが再び表示されます。 プログラム内容はそのまま残っています。

### プログラム内容をチェックするには

再生中 **ª** ボタンを押します。再生がストップしてPROGRAMウ ィンドウが表示されます。

### プログラムモードを解除するには

再生停止中にPLAY MODEボタンを何度か押して、テレビ画面か ら「PROGRAM」ウィンドウが消え、ディスプレイウィンドウの 「PRG」インジケーターが消灯します。

- DVD AUDIOディスクのボーナスグループの中のトラック (隠 しトラック)をプログラムしようとするとパスワードの入力が 要求されます。(28ページ参照)
- **–** プログラム再生でリジューム機能を使うことはできません。
- **–** ディスクによってはプログラム再生できないものあります。

### ランダム再生

ディスクのトラックをランダムな順番で再生 させることができます。

**ª** 停止中

1. PLAY MODEボタンを何度か押し てテレビ画面に RANDOM を表示させ る。

「RND」インジケーターがディスプレイウィンドウに表示され ます。

DVD<br>VIDEO

svcp  $CD$ 

Iwav

lvco MP3

### 2. ▶ (再生) ボタンを押す。

ディスク上のすべてのタイトル/トラックを再生し終えると再 生はストップします。

同一タイトル/トラックが何度も再生されることはありませ  $h_{\infty}$ 

### ランダムモードを解除するには

停止中にPLAY MODEボタンを何度か押して、テレビ画面 の RANDOM とディスプレイウィンドウの「RND」を消灯させま す。

本機の電源を切ったときもランダムモードは解除されます。

● ランダム再生では、ボーナスグループ(隠しトラック)は再生 されません。(28ページ参照)

### リピート再生

### 再生中のトラックあるいはすべてのトラックなどをリピー ト再生することができます。

- **ª** DVD VIDEO/DVD VRの場合:再生中
- VCD/SVCDの場合: PBCオフでの再生中 あるいは停止中
- **ª** DVD AUDIO/CD/MP3/WMA/WAV/ JPEG/ASF/MPEG-2/MPEG-1/DivXの場 合:再生中あるいは停止中

 $\overline{1}$  2

### REPEATボタンを使う方法

1. REPEATボタンを押す。

( ⊄ リピートモードインジケーター

 $1:3$  1:0 1

**DVD**<br>VR DVD<br>VIDEO

 $\frac{1}{2}$ 

VCD svcp  $CD$ 

MP3<br>WMA **WAV** JPEC

**ASF** 

REPEATボタンを押すたびにリピートモードが切り替わります。

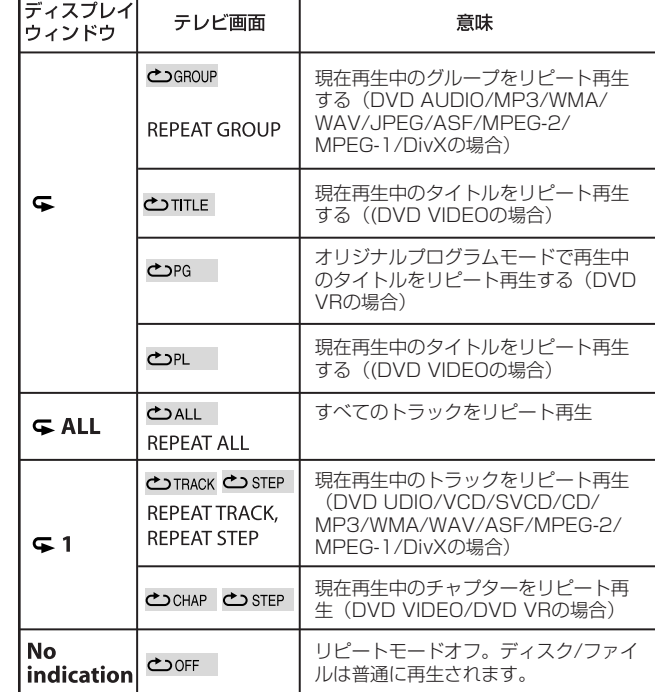

### **ご注意**

**– ご注意** – コンピューティングのコンピューティングのサイトのサイトのサイトの場合、「REPEAT ALL」は、ディスクによっ ては利用できません。

> オンスクリーンバーを使う方法(MP3/WMA/WAV/JPEG/ ASF/MPEG-2/MPEG-1/DivX以外の場合)

- 1. ON SCREENボタンを2回押す。 テレビ画面にオンスクリーンバーが表示されます。
- **2. カーソルボタン (▶/◀) を使って <> OOFF を強調表** 示させる。
- 3. ENTERボタンを押す。

 $DVD-VIDEO$   $Doly D  
2/0$  0ch TITLE 1 CHAP 3 TOTAL 1:01:40 ▶ TIME C OFF © → CHAP → OD 1/8 -1/3 B 1/1 OFF

- 4. カーソルボタン(**¶**/**§**)でリピートモードを選ぶ。
- 5. ENTERボタンを押す。
- 6. ON SCREENボタンを押す。 オンスクリーンバーが消えます。

#### リピート再生を解除するには

手順4で「OFF」を選びます。

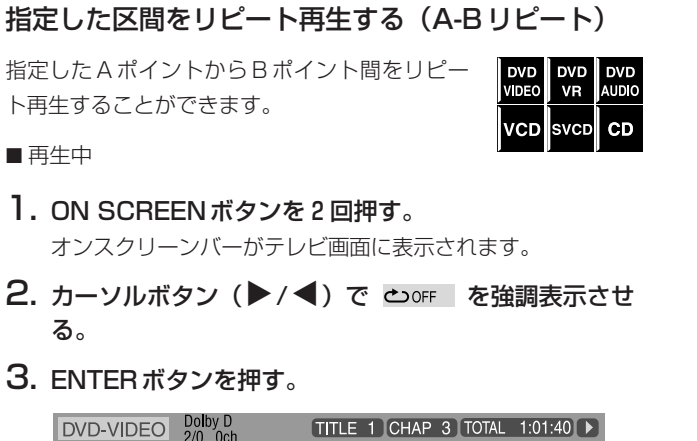

TIME C OFF 0 → CHAP → 0 1/8 0 1/3 24 1/1 OFF

- **4. カーソルボタン (▼/▲) で「A-B」を選ぶ。**
- 5. ENTERボタンを押してリピートスタートポイント(A ポイント)を設定する。

 $DVD-VIDEO$   $Doly D$ TITLE 1 CHAP 3 [TOTAL 1:01:40  $\triangleright$ TIME  $\bigcirc$  A -  $\bigcirc$  + CHAP +  $\bigcirc$  1/8 = 1/3  $\bigcirc$  1/1

ディスプレイウィンドウにリピートモードインジケーター 「 ⊊ A - | が表示されます。

6. ENTERボタンを押してリピートエンドポイント(Bポ イント)設定する。

ディスプレイウィンドウのリピートモードインジケーターが 「 – A – B 」に変わって A-B区間のリピート再生がスター トします。

7. ON SCREENボタンを押す。

オンスクリーンバーが消えます。

### 解除するには

手順4で「OFF」を選んでからENTERボタンを押します。

### **ご注意**

- **–** DVD VIDEOの場合は、A-Bリピート再生は同一タイトル内で のみ可能です。
- **–** DVD AUDIO/VCD/SVCD/CDの場合は、A-Bリピート再生 は同一トラック内でのみ可能です。
- **–** プログラム再生中とランダム再生中は「A-B」モードを選ぶこ とができません。
- **–** PBCオンでの再生中は「A-B」モードを選ぶことができません。

### トレーロック

再生途中でうっかりディスクトレーを開けてしまうことを防ぐこと ができます。

### ロック操作は本機上でのみ可能です:

本機の電源を切った状態で

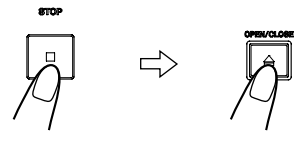

押したままで

- **–**「LOCKED」がディスプレイウィンドウに表示されます。
- **–** トレーを開けようとするとロックされていることを示す 「LOCKED」が表示されます。

### 解除するには

上記のボタン操作を繰り返します。

**–**「UNLOCKED」がディスプレイウィンドウに表示されます。

### DVD AUDIOディスクの静止画を切り替え る

DVD<br>AUDIO

多くのDVD AUDIOディスクには静止画が収録されてい て、音楽の再生中、自動的に順次閲覧できるようになっ ています。しかし表示中の静止画に別のページが存在し ている場合、ディスプレイウィンドウに「B.S.P.」イン ジケーターが点灯し、画像を手動で切り替える(ページ をめくる)ことができます。

#### **ご注意**

**–** 切り替え可能な画像が存在している部分のスタートポイントに 来ると、テレビ画面に「PAGE」(選択言語によっては別の単 語)が表示されます。

### PAGEボタンを使う方法

1. PAGEボタンを押す。

テレビ画面にページ切り替えバーが表示されます。

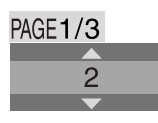

**2. カーソルボタン(▼/▲)でページを選ぶ。 –** PAGEボタンを押しても次のページに行くことができます。

#### オンスクリーンバーを使う方法

- 1. ON SCREENボタンを2回押す。 テレビ画面にオンスクリーンバーが表示されます。
- 2. カーソルボタン (▶/◀) で PAGE1/3 を強調表示さ せる。
- 3. ENTERボタンを押す。

CK ➡ | O 2D 1/2 | PAGE 1/3 DVD-AUDIO PPCM GROUP2 TRACK 14 Time 0:01:40

 $\overline{c}$ 

**4. カーソルボタン (▼/▲) でページを選ぶ。** 

- 5. ENTERボタンを押す。
- 6. ON SCREENボタンを押す。 オンスクリーンバーが消えます。

### DVD AUDIOディスクのボーナスグループ を再生する

DVD AUDIOディスクのなかには「ボーナスグループ」 DVD<br>AUDIO と呼ばれる一般に公開されていない隠しファイルが収納 されているものがあります。ボーナスグループを持つデ ィスクを読み込むと「BONUS」インジケーターがディ スプレイウィンドウに点灯します。ボーナスグループは 収録されている最後のグループと決められています(例 えば、ボーナスグループを含めて4つのグループが収録 されているディスクの場合は4番目のグループがボーナ スグループとなります)。

ボーナスグループを再生するには特定のパスワードを入力する必要 があります。パスワードの入手方法はディスクによって異なります。 パスワードを入手したら、以下の手順でボーナースグループを再生 することができます。

1. 数字ボタン (0~9) を押してボーナスグループ (最終 グループ)番号を入力する。

パスワード入力を促すウィンドウが表示されます。

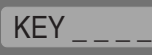

- 2. 数字ボタン(0~9)を押してパスワードを入力する。
	- **–** 正しいパスワードが入力されるとボーナスグループの再生 がスタートします。
	- **–** パスワードが間違っているとパスワード入力を促すウィン ドウが表示されたままとなります。

- プログラム再生の設定時にボーナスグループ内のトラックを指 定すると、上記のパスワード入力画面が表示されます。
- **–** ランダム再生モードではボーナスグループ内のトラックは再生 されません。
- **–** パスワード入力画面を消すには以下のいずれかの操作を行って ください。
	- **- ª**ボタンを押す。
	- **-** ディスクトレーを開ける。
	- **-** 電源を切る。

<sup>■</sup> ボーナスグループを持つディスクの再生停止中

# 第8章 DVDプリファレンスの設定

### セットアップメニューを使う

- **–** セットアップメニューの言語を切り替えることができます。下の 「メニュー解説」を参照してください。
- セットアップメニューの基本操作

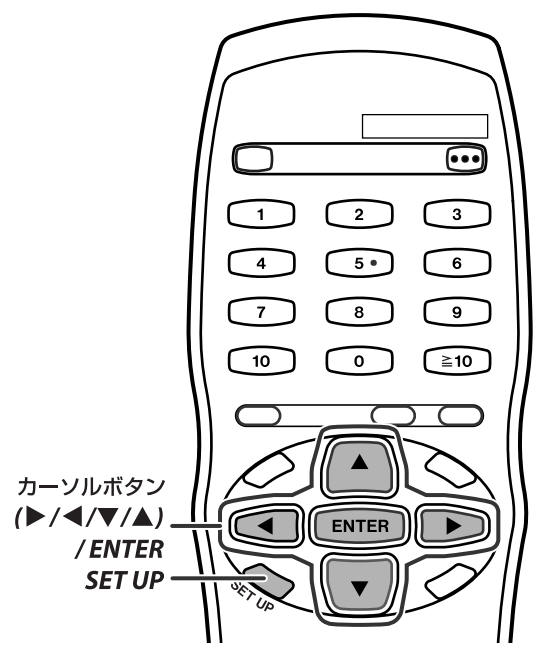

- **ª** 停止中
- 1. SET UPボタンを押す。

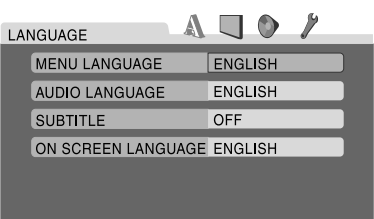

2. テレビ画面に現れる指示にしたがって操作する。

### メニュー解説

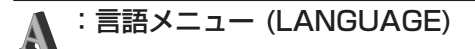

### **ª** MENU LANGUAGE

複数言語のメニューが用意されているDVDがあります。 **–** 初期言語\*を選んでください。

### **ª** AUDIO LANGUAGE

複数の音声言語が用意されているDVDがあります。 **–** 初期音声言語\*を選んでください。

### **ª** SUBTITLE

- 複数言語の字幕が用意されているDVDがあります。
- **–** 初期字幕言語\*を選んでください。

### **ª** ON SCREEN LANGUAGE

- **–** テレビ画面に表示される文字の言語を選んでください。
- 選んだ言語がディスクにない場合は自動的にオリジナル言語が初 期言語となります。

### **ご注意**

**–** 各言語コードについては以下の「言語コードリスト」を参照し てください。

### 言語コードリスト

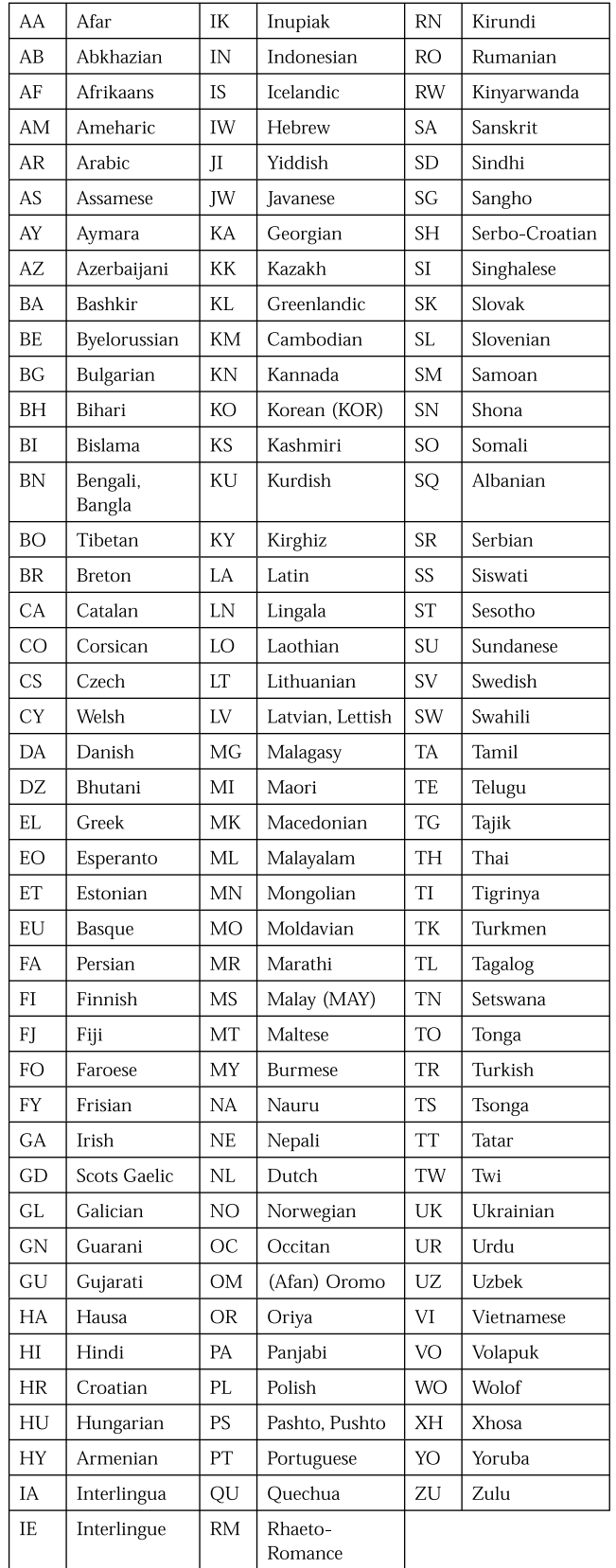

### :PICTUREメニュー

#### ■ MONITOR TYPE (モニタータイプ)

縦横比16:9で映像が記録されているDVDを再生するとき、使用 テレビに合わせてモニタータイプを選択することができます。

- 4:3 PS (パンスキャン変換) 縦横比4:3の一般的なテレビをご使用の場合の設定です。ワイ ドスクリーン映像を再生すると、上下に黒帯は現れないものの、 映像の左右の端がカットされてしまいます。
- 4:3 LB (レターボックス変換) 縦横比4:3の一般的なテレビをご使用の場合の設定です。ワイ ドスクリーン映像を再生すると、上下に黒帯が現れます。
- **–** 16:9 AUTO (ワイドテレビ変換) 縦横比16:9のワイドテレビ用の設定です。
- **–** 16:9 NORMAL (ワイドテレビ変換) 縦横比16:9固定のワイドテレビ用の設定です。 縦横比4:3で映像が記録されているDVDを再生すると本機は出 力信号の縦横比を自動的に調節します。

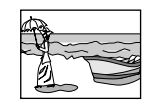

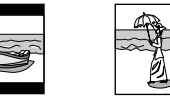

4:3 PSの例 4:3 LBの例 16:9の例

### **ご注意**

- **–** ご使用のDVDによっては、「4:3 PS」に設定しても実際の画 面は「4:3 LB」になることがあります。これはDVDの記録の 仕方によります。
- **–** スキャンモードを「1080i」あるいは「720p」に設定すると (10ページ参照)、自動的に「16:9 AUTO」に設定されます。

#### ■ PICTURE SOURCE (映像ソース)

スキャンモードを「480p」か「720p」に設定してあると、ディ スク/ファイルのコンテンツがフレーム (コマ)単位で処理された もの(映画ソース)でも、フィールド単位で処理されたもの(ビデ オソース)でも、最良の画質を得ることができます。 通常は「AUTO」モードに設定してください。

#### **–** AUTO

ビデオソースと映画ソースの両方映像が記録されているディスク /ファイルを再生するときの設定です。

本機は、ディスク/ファイル情報に基づいて、再生ソースがビデ オか映画かを認識します。

再生映像が不鮮明でノイズが目立ったり、斜めの線がラフな感じ に見える場合は別のモードに設定してください。

#### **–** FILM

映画ソースの再生に適したモードです。

#### **–** VIDEO

ビデオソースの再生に適したモードです。

#### ■ SCREEN SAVER (スクリーンセーバー) (16ページ

#### 参照)

スクリーンセーバー機能をオン/オフします。

### ■ FILE TYPE (ファイル種類)

一枚のディスクに複数の種類のファイルが記録されてある場合、再 生するファイルに合わせて設定することができます。

- **–** AUDIO MP3/WMA/WAVファイルの再生
- **–** STILL PICTURE JPEGファイルの再生

**–** VIDEO ASF/MPEG-2/MPEG-1/DivXファイルの再生

#### ■ HDMI DVI COLOR

テレビをHDMIケーブルで接続している場合、画質、色の強度、 ブラックフェードなどの映像の感じを調整することができます。

- **–** STANDARD 映像の調整をする必要のないときはこれに設定してください。
- **–** ENHANCE

自動的に映像の質感を調整します。

#### ■ HDMI OUT

テレビをHDMIケーブルで接続している場合、HDMI端子から出 力される映像信号の種類を選択することができます。

#### **–** AUTO

HDMI接続してあるテレビの種類に応じて自動的に映像信号の種 類を選択します。

#### **–** RGB

「AUTO」設定ではテレビに映像が表示されない場合には「RGB」 に設定してください。映像出力はRGBに固定されます。

## :AUDIOメニュー

### ■ DIGITAL AUDIO OUTPUT

本機のデジタル出力をデジタル入力端子を備えた外部機器に接続し た場合は、この項目を正しく設定する必要があります。 ここでの設定と出力信号との詳細な関係については次ページの表を 参照してください。

#### **–** PCM ONLY

本機のDIGITAL OUT (OPTICAL)端子をほかのオーディオ機器 のリニアPCMデジタル入力端子に接続している場合はこの 「PCM ONLY」に設定してください。(11ページ参照)

#### **–** DOLBY DIGITAL/PCM

Dolby Digitalデコーダーのデジタル入力あるいはDolby Digitalデコーダー内蔵のアンプへ接続した場合はこの 「DOLBY DIGITAL/PCM 」に設定してください。

### **–** STREAM/PCM

DTSデコーダー、Dolby Digitalデコーダー、MPEGマルチチ ャンネルデコーダーなどを内蔵したアンプのデジタル入力に接続 している場合はこの「STREAM/PCM」こ設定してください。 (11ページ参照)

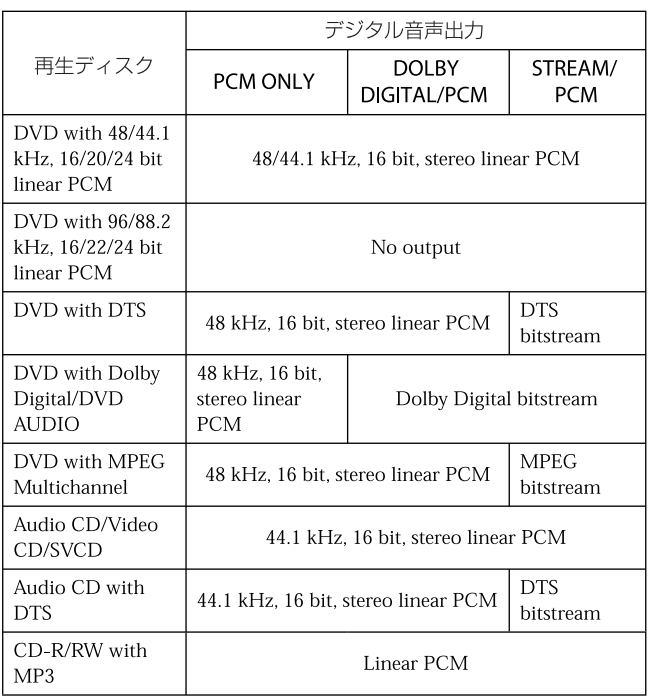

### デジタル出力信号表

### ■ DOWN MIX

サラウンドマルチチャンネルで記録されたDVD VIDEOを正しく 再生するには、ご使用のオーディオシステムに合わせてこの項目を 正しく設定する必要があります。

#### **–** DOLBY SURROUND

本機のアナログAUDIO OUTをサラウンドデコーダーに接続し てサラウンドマルチチャンネルサウンドを楽しむ場合はこの DOLBY SURROUNDに設定してください。

#### **–** STEREO

本機のアナログAUDIO OUTをステレオアンプ/レシーバーやテ レビに接続して2チャンネルステレオサウンドを楽しむ場合は このSTEREOに設定してください。サラウンド音声が記録され てあるDVD VIDEOの音声をMDやカセットなどに録音すると きもSTEREOに設定してください。

### ■ **D.RANGE COMPRESSION**

Dolby Digital形式で低音量あるいは中音量記録されたDVD VIDEOを視聴する場合、この項目を「ON」に設定すると音が聴き 取りやすくなります。

**–** AUTO

Dolby Digital 1あるいは2で録音したディスクを再生するとき 以外はダイナミックレンジを圧縮して音声を出力します。

**–** ON

ダイナミックレンジを圧縮して音声を出力します。

### ■ HDMI AUDIO OUT

映像信号と共に音声信号をHDMI端子から出力するか否かを選択 することができます。

## ク: OTHER (その他のメニュー)

### ■ RESUME

リジューム再生機能をオン/オフします。(23ページ参照)

### ■ ON SCREEN GUIDE

オンスクリーンアイコンをオン/オフします。(15ページ参照)

#### ■ DivX REGISTRATION (DivX 登録)

本製品の1台1台にはDivX再生に必要なDivX登録コードが設定 されています。お手持ちの本機の登録コードを確認することができ ます。

**–** 登録コードを使って作成されたディスクを一度再生すると、著作 権保護目的のために、本機に設定されたコードに全く別のコード が上書きされます。

## 第9章 RS-232Cインターフェイス

## **ご注意**

ティアック株式会社(以下、弊社といいます)は、本章 RS-232 Cインターフェイスに記載するプロトコル仕様情報(以下、 本情報といいます)につきまして、お客様が以下のプロトコル使用約款の条件にご同意頂けることを前提として、ご使用を許 諾申し上げます。

以下のプロトコル使用約款の条件にご同意頂けない場合は、本情報及び本プロトコルをご使用になることはできません。また、 お客様が以下のプロトコル使用約款の条件に違反されますと、弊社の権利を侵害することになり、以降のご使用の停止、また、 損害賠償等の請求対象となりますことをご承知おき下さい。

### プロトコル使用約款

- 1.本使用約款は、お客様が本情報のご使用を開始したときから適用されます。
- 2.弊社は、本情報について、RS-232Cポートを経由して本機と制御情報を通信する装置(ソフトウェアを含む)を開発する ために「使用」する非独占的、譲渡不能の権利をお客様に許諾します。
- 3.本情報の提供は、本使用約款に規定された以外に本情報及び本プロトコルに係るいかなる権利、権原若しくは利権の取得を 意味するものではありません。お客様は、本情報が弊社に帰属する著作物として、「万国著作権条約」または「文学的およ び美術的著作物保護に関するベルヌ条約」の加盟国の著作権法に基づき保護されることをご認識下さい。本情報に係る著作 権その他一切の知的財産権は、弊社若しくは弊社への供給元に帰属しております。
- 4.弊社は、本情報および本プロトコルの内容について、充分に確認しておりますが、お客様の特定の使用目的に適合すること、 或いは、一切誤りがないことを保証するものではありません。
- 5.本情報は、お客様の知識と技術に基づき、ご使用頂くことを前提として提供させて頂くものです。弊社は、本情報の内容ま たは本プロトコルについて、お客様の個別のお問い合わせに対応致しかねることがあります。
- 6.弊社は、本情報および本プロトコルの使用や使用不能から生じたいかなる損害(事業上の損失、営業の中断、営業上の情報 の損失、その他の金銭上の損害など)についても責任を負いません。例え、その損害の可能性が弊社に事前に知らされてい たとしても同様です。

以上

本機にはコマンド受信とステータス情報送信可能なRS-232Cポートが搭載されています。受信可能なコマンドは、トランスポート機能、メ ニュー機能、電源スタンドバイ/オンのすべてをカバーしています。

リターンステータスにはタイマー表示、ディスク形式、トランスポートステータスなどが含まれます。本機のフロントパネルボタンあるいは IRボタンをオン/オフする補足的コマンドの利用も可能です。

### 仕様

#### **ª** 9-pin D-Sub(オスコネクター)

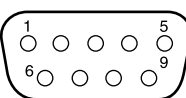

通信方式: 非同期 データレート: 9600 bps コマンド間隔: >25 ms( 注意:連続してコマンドを発行する場合、前のコマンドに対するDV-D01Uから の応答を受信してから25ms以上の間隔を空け次のコマンドを送信して下さい。) 文字長: 8 bits パリティビット: 無し ストップビット: 1 bit 転送ビット: LSBit First

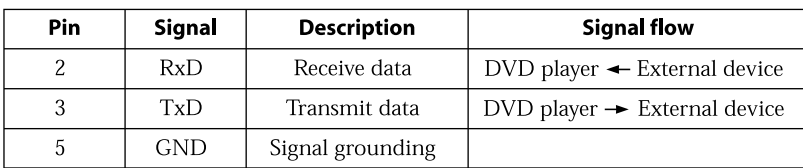

### コマンド

### ■ コマンド構成

例:PLAYコマンド

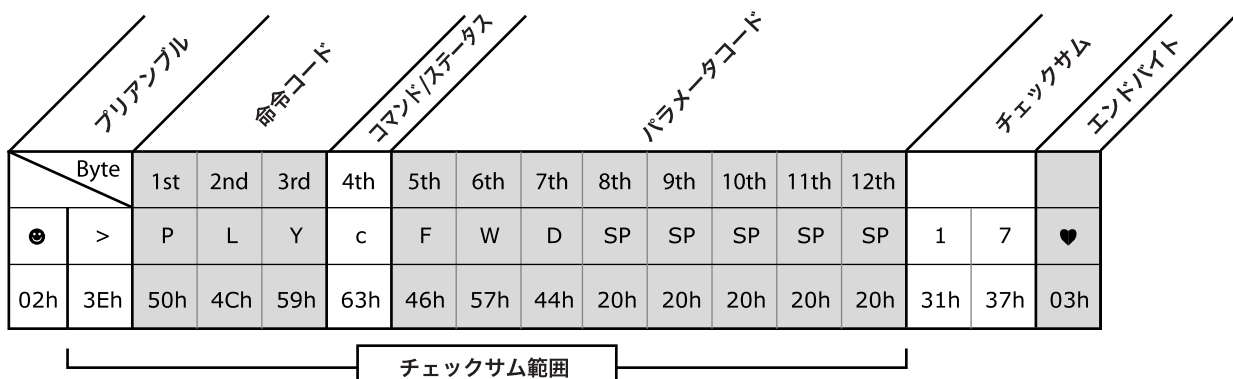

#### プリアンブル

本機におけるコマンド列はすべてスタートバイト「02h」とヘッ ダーバイト「3Eh」で始まります。

#### 命令コード

各コマンドには、次ページにリストアップしてあるような3バイト の命令コードが組み込まれています。 再生を命じるコードは「PLY」(大文字)です。

#### コマンド/ステータスバイト

この部分は、コマンドが本機に何かをせよと命じているのか、ある いはステータスを問い合わせているのかを決定します。小文字の 「c」(63h) はコマンドを、小文字の「s」(73h) はステータスを 示しています。

#### パラメータコード

コマンド/ステータス要求に関するパラメータ用に8バイトが確保 されています。ステータス情報が8バイトに満たない場合(ほとん

どがこのケース)は、余ったスロットにスペース (20h) が挿入 されます。上記の例のFWDはノーマルスピード(1x)での順方向 再生を表しています。

### チェックサム

チェックサムはプリアンブルの「>」からパラメータコードの最後 までの情報から算出されます。16進数加算の最後の2桁はチェッ クサム領域にASCIIとして表示されます。この例では、チェックサ ムは以下のように導かれます。

3E + 50 + 4C + 59 + 63 + 46 + 57 + 44 + 20 + 20 +  $20 + 20 + 20 = 317$ 

最後の2桁「17」がチェックサム領域にASCIIとして表示される ことになります。

#### エンドバイト

列の最後を「03h」で示します。

### ■ コマンド概要

トランスポート機能 (35ページ参照)

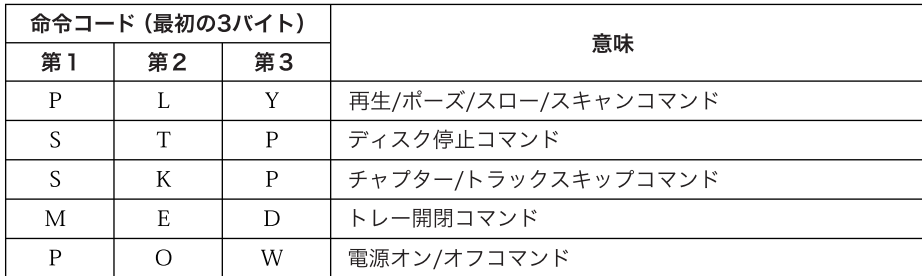

メニューナビゲーション(36ページ参照)

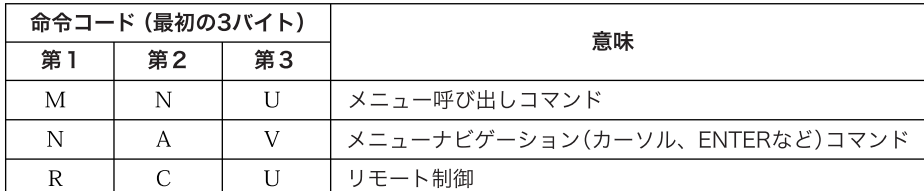

### ステータス情報 (38ページ参照)

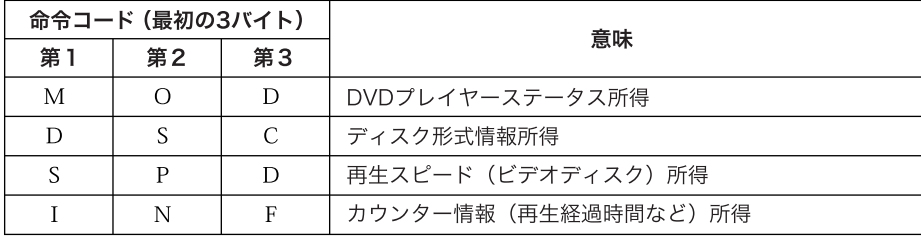

上級操作 (40ページ参照)

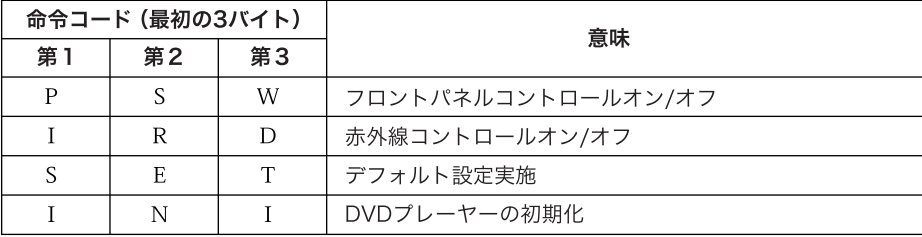

### トランスポートコマンド

これらのコマンドは単純に付属のリモコンと同じ機能を果たします。

### **ご注意**

**–** 本機がポーズ中にポーズコマンドが送られると、本機は1コマぶん前へ進みます。数個のポーズコマンドが間を置かずに連続して発信され ると、本機はスロー再生モードに入ります。(このダブル機能はビデオディスクに対してのみ機能します。)

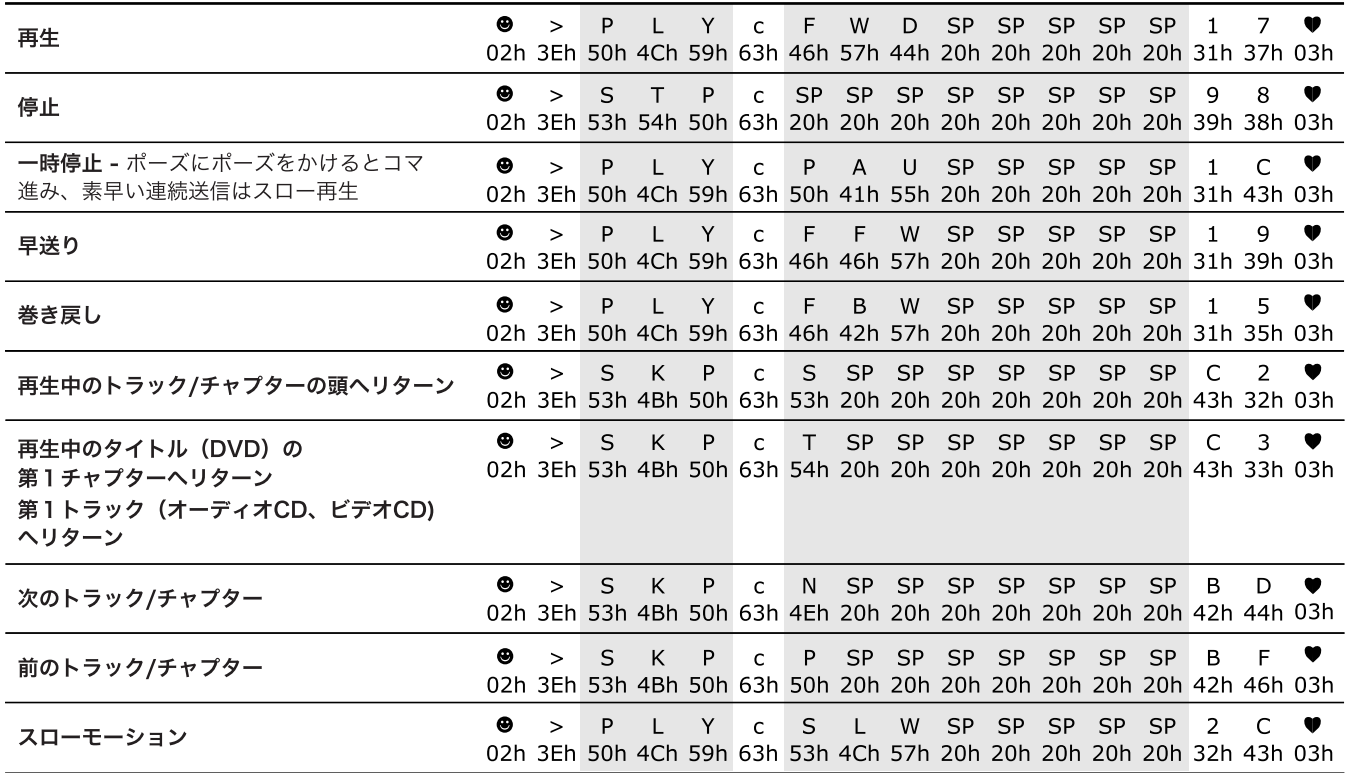

### ■ 特定のトラック/チャプター番号への移動

このコマンドはパラメータコードのトラック/チャプター番号の前の大文字「G」を使います。

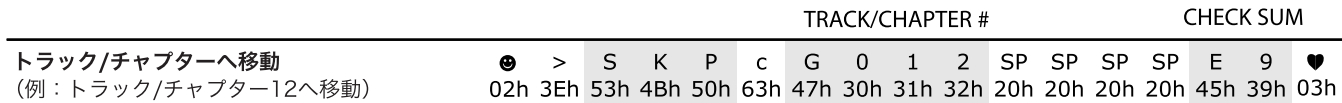

DVDに収められた特定のチャプターヘ移動するには、第6~第8バイトを特定のチャプター番号にセットします。オーディオCDとビデオ CDの場合は、第6バイトは「0」にセットし、第7バイトと第8バイトを特定のトラック番号にセットします。 その後チェックサムの算出とセットを行います。

### ■ 特定のタイトル番号へ移動

複数のタイトルが収録されているDVDの場合、このコマンドを使ってダイレクトに個々のタイトルを頭出しすることができます。このコマン ドは特定のトラックあるいはチャプターの頭出しのコマンドと構造的には似ています。違うのはパラメータコードの中で使われるのは小文字 の「g」(67h)だという点です。

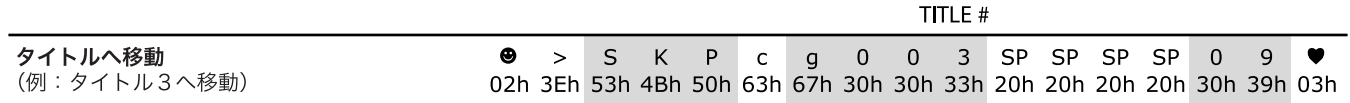

DVDに収められた特定のタイトルヘ移動するには、第6バイトは「0」にセットし、第7バイトと第8バイトを特定のタイトル番号にセット します。その後チェックサムの算出とセットを行います。

### ■ ディスクトレー開閉

このコマンドはディスクトレーを開閉します。このコマンドを発信する前にトレーが開いているのか閉じているのかを知るには「MOD」ステ ータス要求を用います。

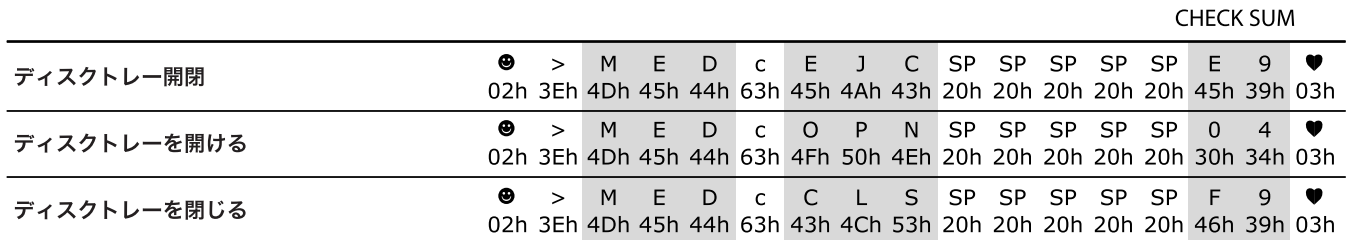

### ■ 電源オン/スタンドバイ

電源オンとスタンドバイにはそれぞれ個別のコマンドを使います。電源がオフのとき、本機は「MOD」要求に応答します。

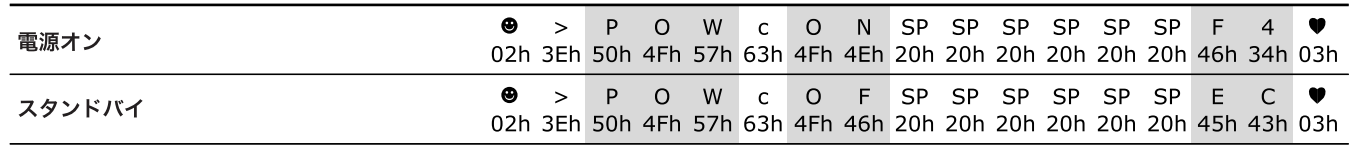

### メニューナビゲーションコマンド

#### ■ メニュー呼び出し

MENUコマンドはDVD上の「タイトル」メニューか「ルート」メニューのいずれかを呼び出します。DVDによってはこのコマンドは機能し ないことがあります。

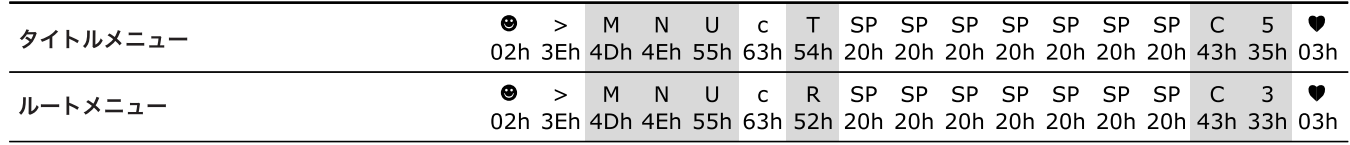

### ■ メニューナビゲーションキー

これらは標準ナビゲーションキーで、機能的にはリモコンのナビゲーションキーと同じです。

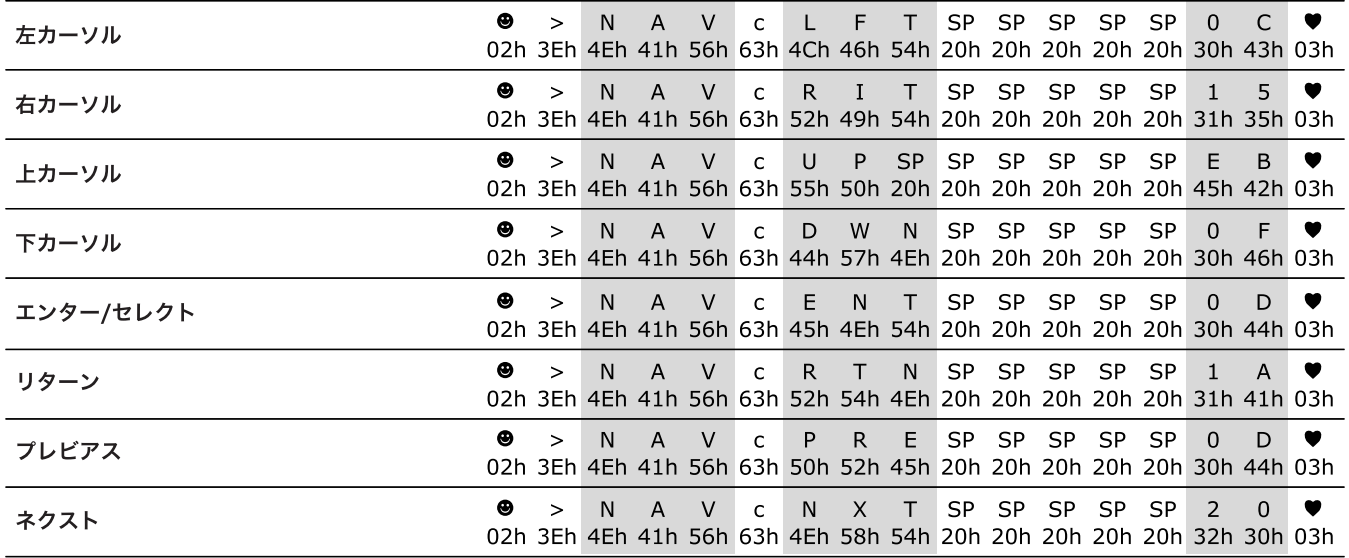

### ■ リモコンキー

これらのキーコマンドは機能的にはリモコン上のキーと同じです。

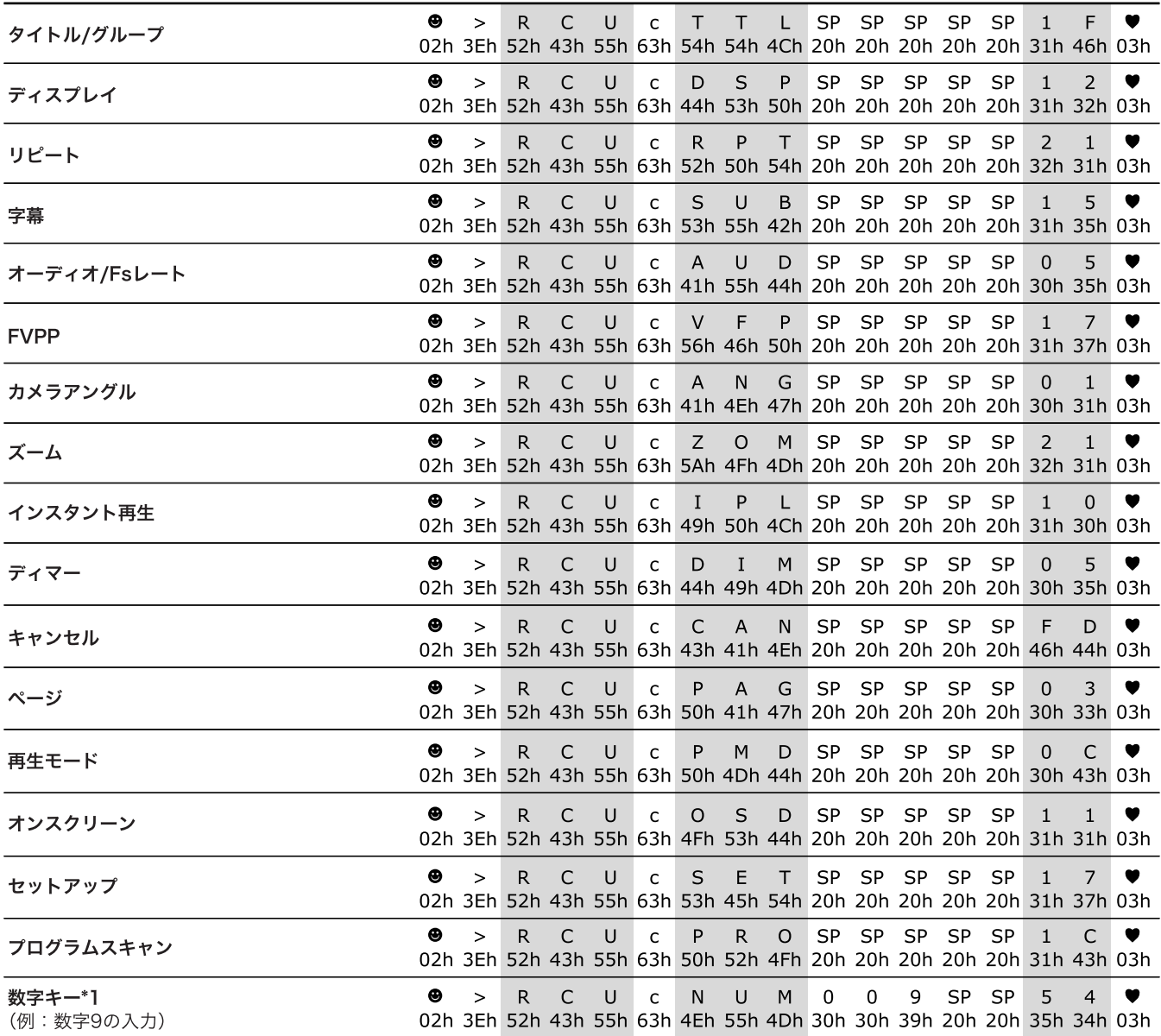

\*1 数字キーコマンドで送信可能な数字は「0」から「010」までです。第8バイトを「0」にセットし、第9バイトと第10バイトに送信し たい数字をセットします。その後チェックサムを算出してセットします。

### ステータス情報所得コマンド

### ■「MOD」ステータス要求

本機の状態(電源オン/オフ)、トレーの状態、ディスクの種類などの情報を所得するためのコマンドです。

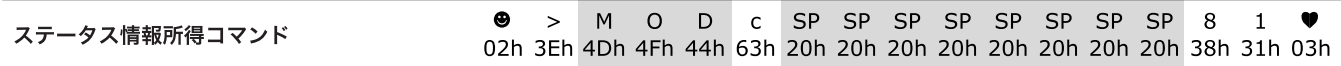

### ■ MOD要求への返答

「MOD」要求への応答は、ふたつの主なパラメータバイトを含み、トランスポートステータスとディスク形式を表します。利用可能なコード については下の表を参照してください。

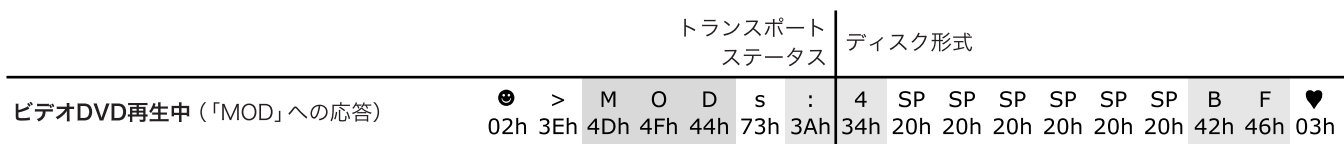

トランスポートステータス

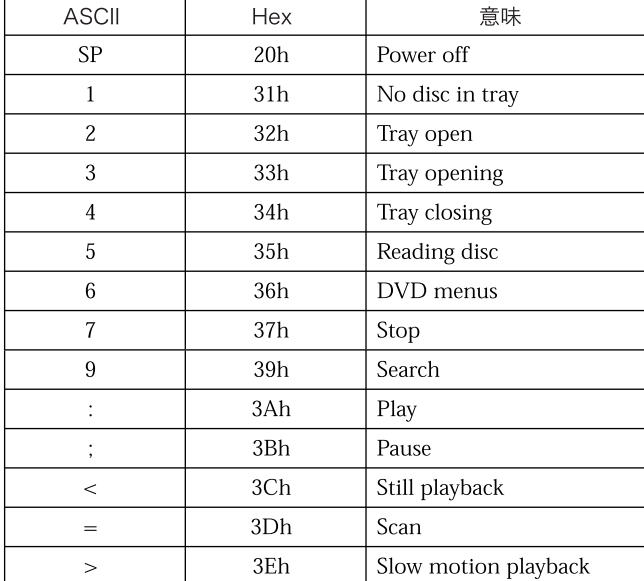

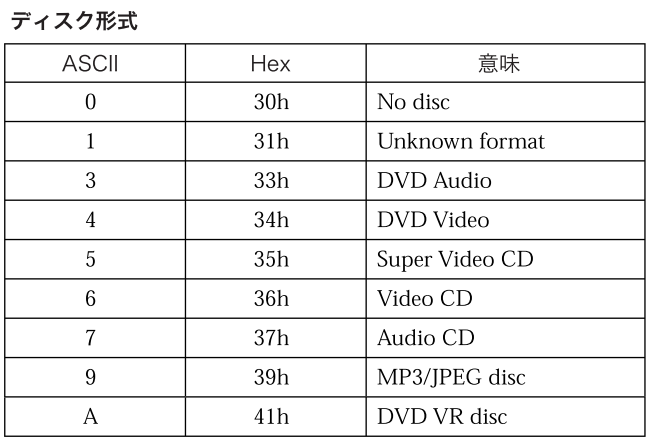

### ■「DSC」ステータス要求

「DSC」要求に対しては単にディスクの種類を返すだけです。ディスク種類情報は「MOD」要求でも得られます。

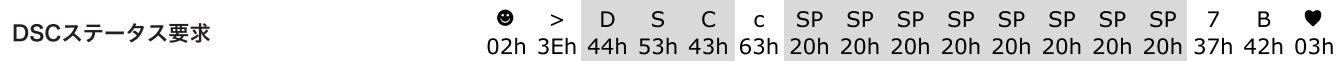

■「DSC」要求への返答

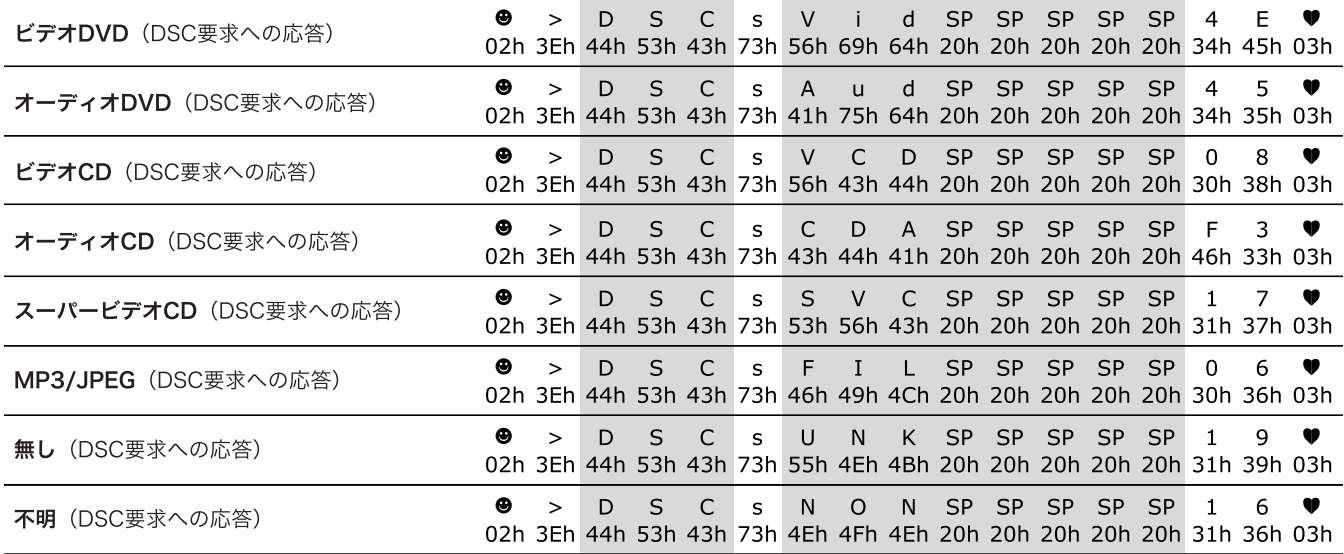

### ■「SPD」ステータス要求

SPD要求に対して本機は再生スピードを返します。本機のステータス(ポーズ、プレイ、ストップ)情報の取得も行います。

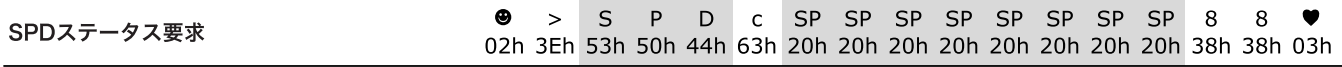

### ■ SPDステータス要求

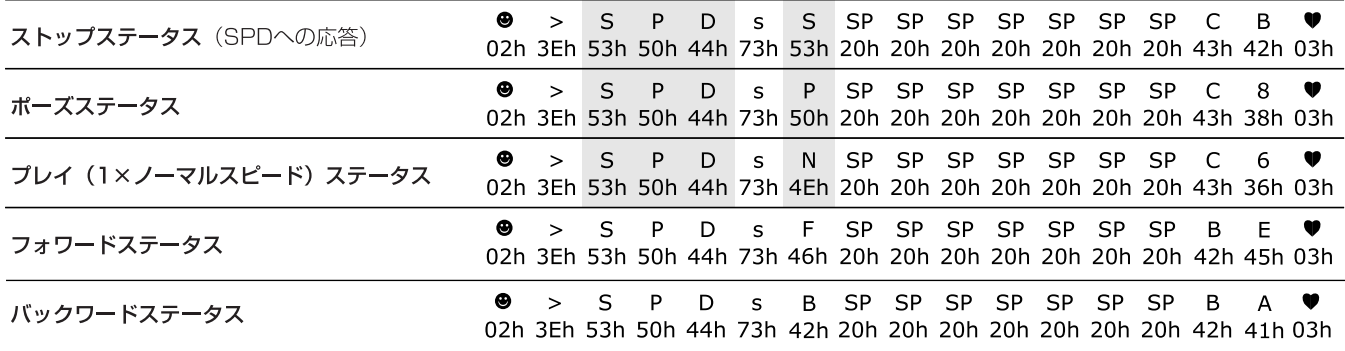

### ■「INF」ステータス要求と返答

INFコマンドはディスク上の多種類の情報を要求します。CDとDVDでは動作が異なるためコマンドも返答も異なります。

#### オーディオCDとビデオCDの場合のコマンド構成

CDのステータス情報を示すパラメータの第1バイト(コマンド/ステータスバイトの「c」あるいは「s」の次のバイト)は小文字です。

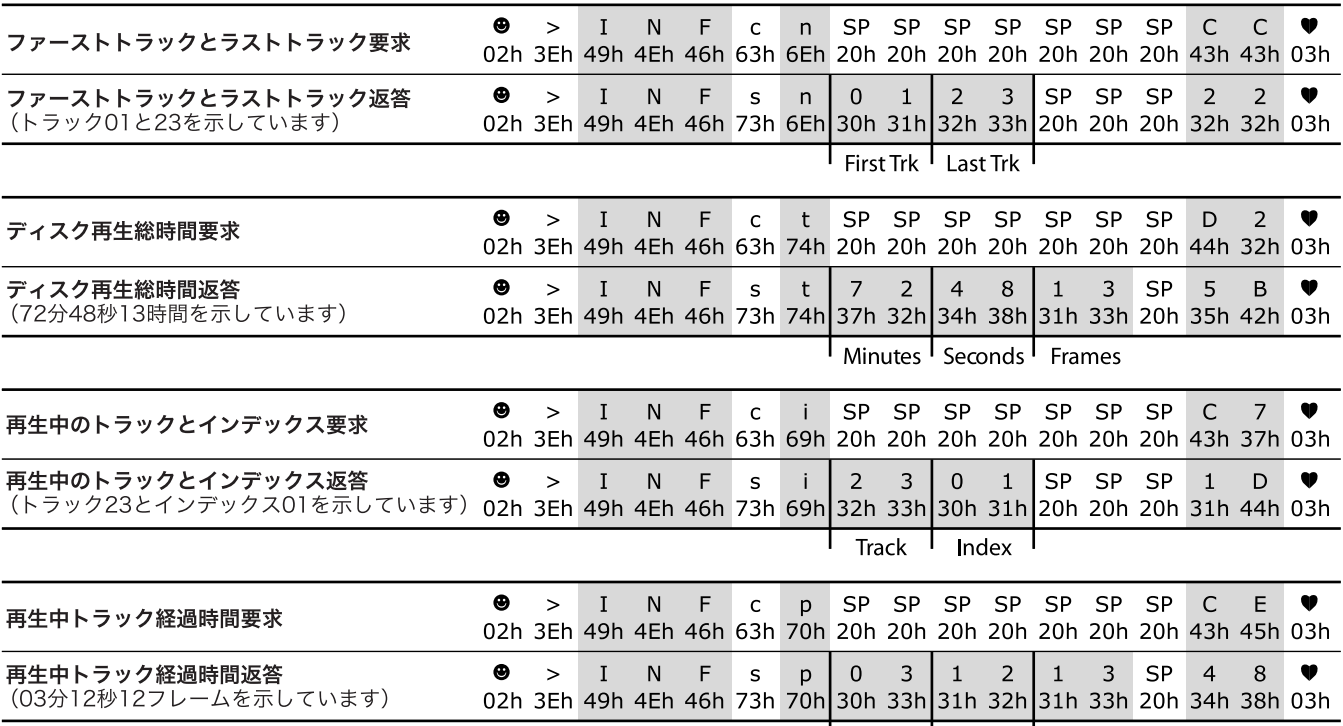

I Minutes I Seconds I Frames

### ビデオDVDの場合のコマンド構成

DVDのステータス情報を示すパラメータの第1バイト(コマンド/ステータスバイトの「c」あるいは「s」の次のバイト)は大文字です。

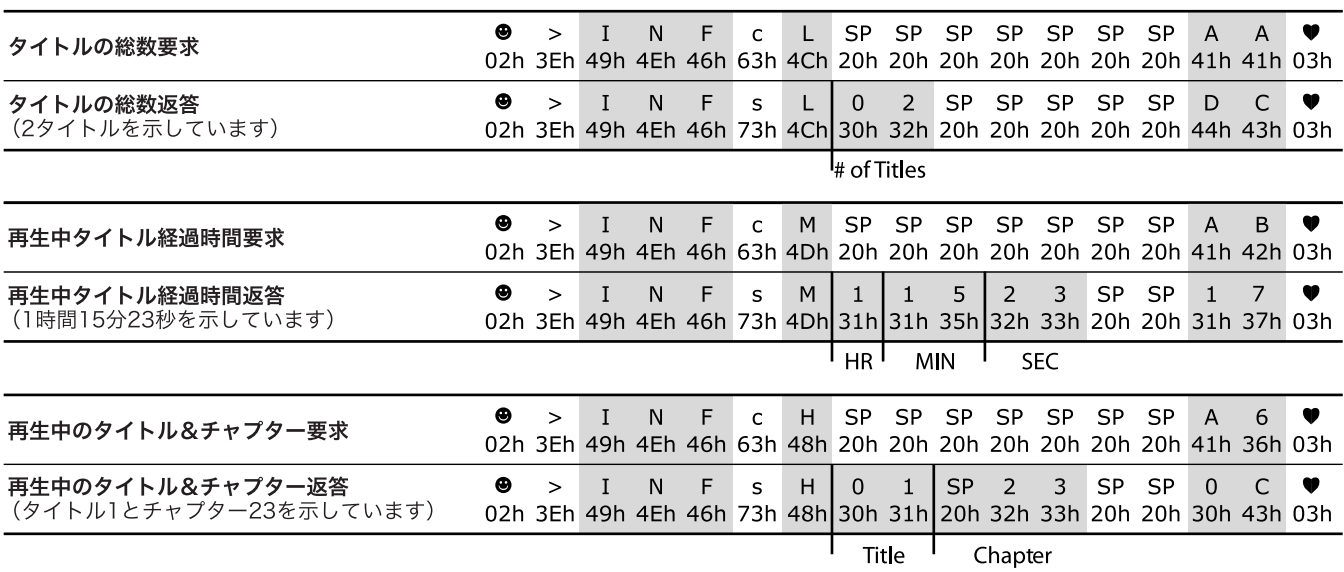

### ■ フロントパネルとIR許可

本機ではPSWコマンドとIRDコマンドを使ってフロントパネルあるいはリモコンのつまみ類を無効にしてオートインスタレーションを行 います。電源コードを外すか同じコマンドを使って再びつまみ類を有効にするまでオートインスタレーションの設定が機能し続けます。INIコ マンドを使ってデフォルト設定に戻すこともできます。

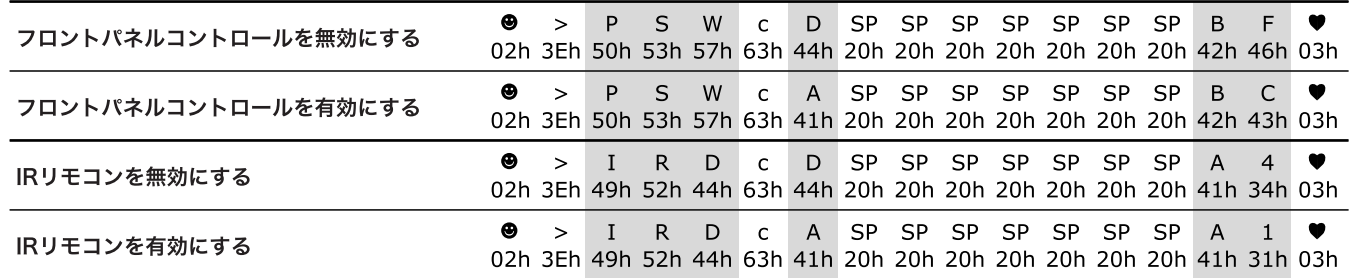

#### ■ 本機の初期化

本機の初期設定とその呼び出しはSETコマンドとINIコマンドで行います。SETコマンドが使えるのは本機に電源を入れた直後に限られます。 INIコマンドは本機を初期化し、SETコマンドによって最後にセットされた設定へ戻します。RS-232ルーティーンが初期化されている間は、 少なくとも500 ms間は、ほかのコマンドを送付してはいけません。

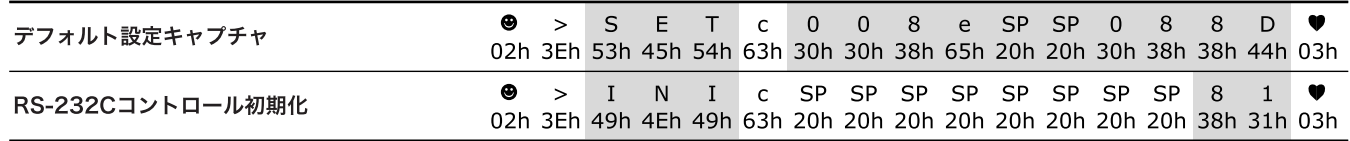

# 第10章 参考資料

### メンテナンス

### ■ ディスクの取り扱い

**–** ディスクをケースから取り出すときは、 両端を軽くつかんでセンターホールに指 を添えます。

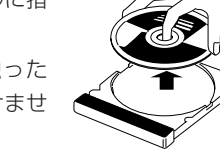

- **–** ディスクの光っている面に指で触った り、ディスクを曲げたりしてはいけませ  $h_{\nu}$
- **–** 使用後はケースに戻して保管してくださ い。
- **–** ケースに戻すとき、ディスク表面に傷を つけないように注意してください。
- **–** 直射日光や高温、湿気などにさらすこと は避けてください。

### ディスクのクリーニング

やわらかい布で中央から外向きに拭いてくだ さい。

### ● 溶剤の使用は不可!

一般的なレコードクリーナー、スプレー、 シンナーなどをディスクのクリーニングに 使ってはいけません。

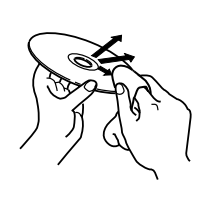

### ■ 本機のクリーニング

- **–** 本機の表面に付いたよごれはやわらかい布で拭き取ってくだ さい。しつこいよごれは、水で薄めた中性洗剤を含ませた布 をかたく絞って拭き取ったあと、別の布で乾拭きします。
- **–** 品質劣化、故障、塗料剥脱などを避けるための禁止事項
	- **-** 荒い布で拭かないこと
	- **-** 乱暴に拭かないこと
	- **-** シンナーやベンジンを用いないこと
	- **-** 殺虫剤のような揮発性物質は使用しないこと
	- **-** ゴムあるいはプラスチック物質に長時間接触させないこと

### トラブルシューティング

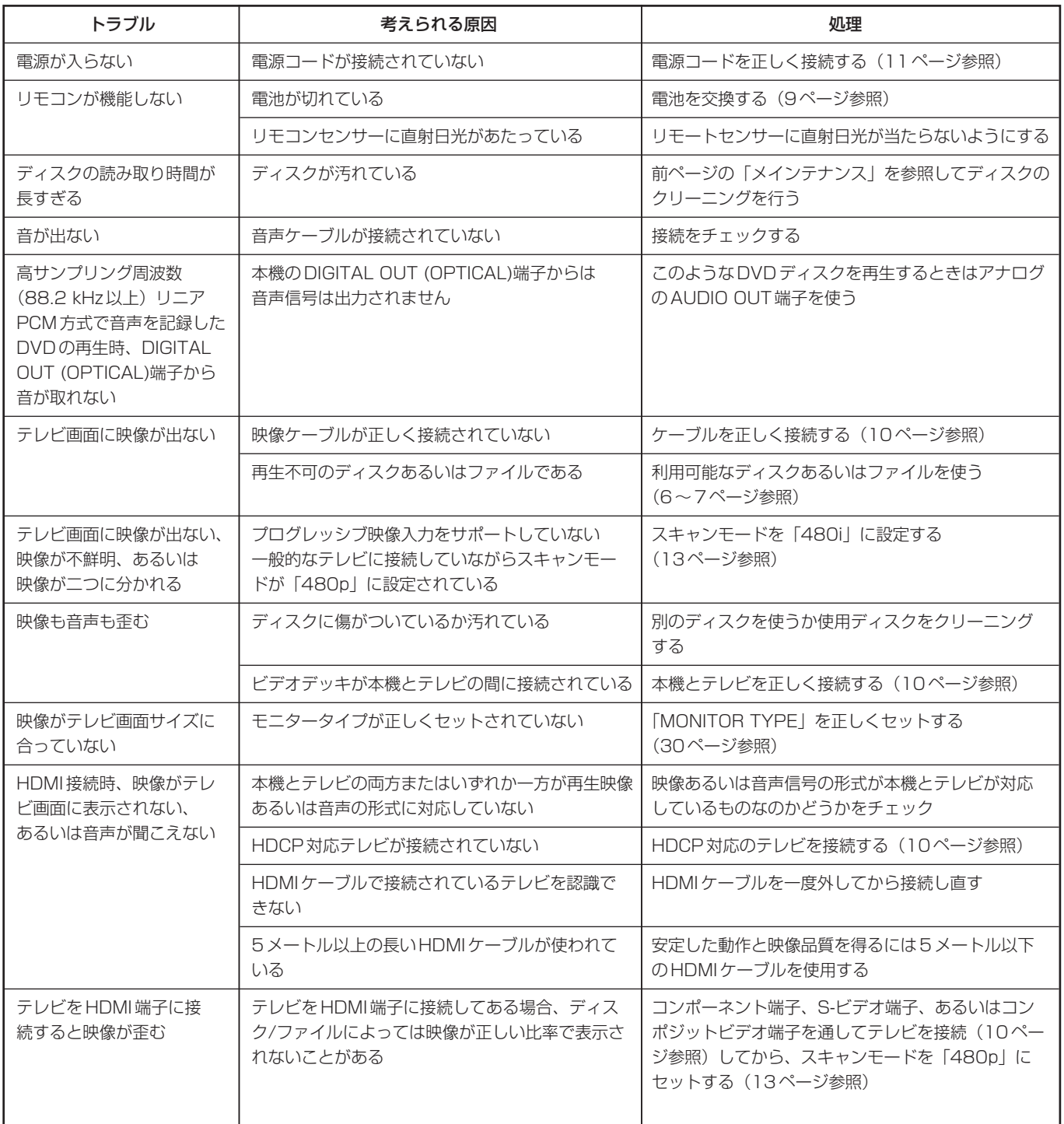

上記以外の原因によるトラブルあるいは上記の処置では解決しないトラブルの場合は、電源を一度切ってから再び電源を入れ直してみてくだ さい。

### 第10章 参考資料

### 仕様

### 一般

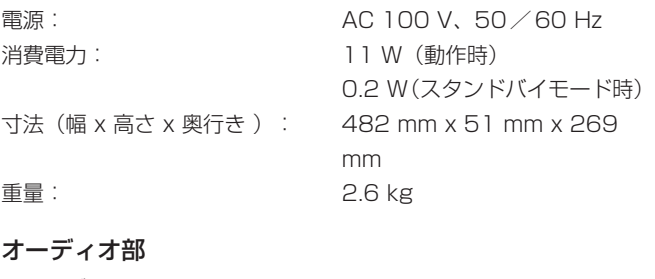

アナログ出力 AUDIO OUT:  $-8$  dB/1 kΩ デジタル出力\*1 DIGITAL OUT (OPTICAL):  $-21$  dBm $\sim$ -15dBm (600 nm±30 nm) \*1 リニアPCM、Dolby Digital、DTS Digital Surround(サン プリング周波数 32 kHz、44.1 kHz、48 kHz)に対応

#### ビデオ部

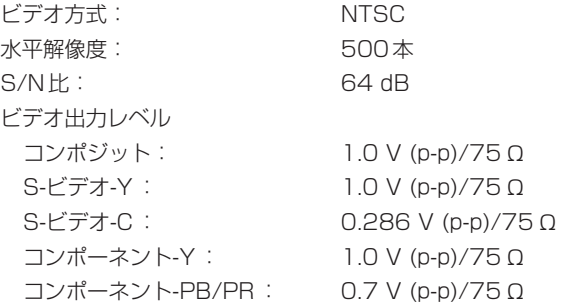

### HDMI

HDMI出力(Ver.1.0): HDMI

### RS-232C

シリアルコマンド: 9ピンD-SUB

設計と仕様は予告なく変更する場合があります。

- \*HDMI、HDMIロゴ、及びHigh-Definition Multimedia Interfaceは、HDMI Licensing LLCの登録商標です。
- \*HDCPは「High Bandwidth Digital Content Protection」 の略で、Digital Content Protection, LLC社がライセンスを 有する高信頼著作権保護技術です。

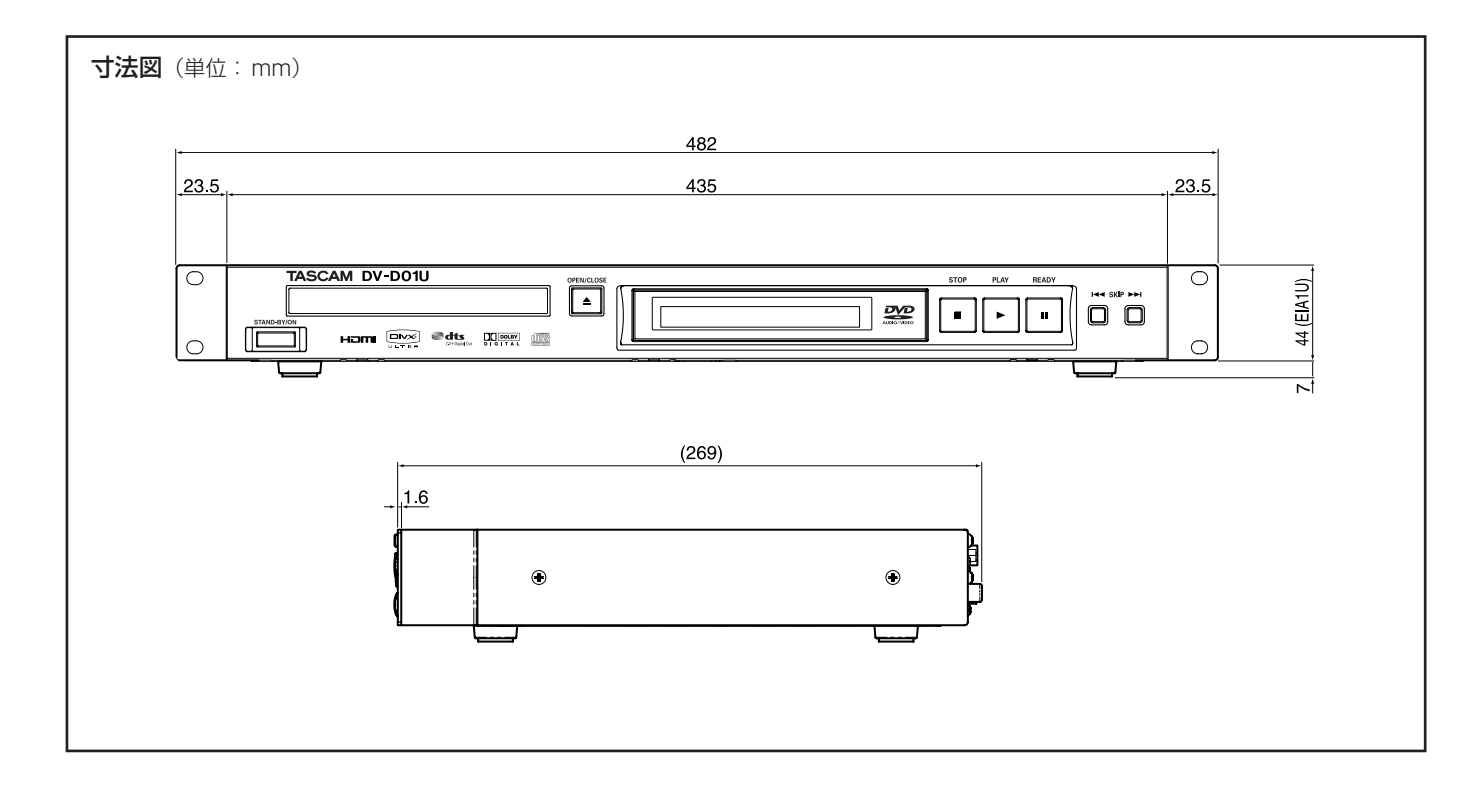

## Memo

## この製品の取り扱いなどに関するお問い合わせは タスカムカスタマーサポートまでご連絡ください。お問い合わせ受付時間は、 土・日・祝日・弊社休業日を除く10:00~12:00/13:00~17:00です。 **タスカム カスタマーサポート** 〒206-8530 東京都多摩市落合1-47 **0120-152-854** 携帯電話・PHS・IP電話などからはフリーダイヤルをご利用いただけませんので、 通常の電話番号(下記)にお掛けください。 電話:042-356-9137/FAX:042-356-9185 故障・修理や保守についてのお問い合わせは 修理センターまでご連絡ください。 お問い合わせ受付時間は、土・日・祝日・弊社休業日を除く9:30~17:00です。 ティアック修理センター 〒358-0026 埼玉県入間市小谷田585 **0570-000-501** ナビダイヤルは全国どこからお掛けになっても市内通話料金でご利用いただけます。 PHS・IP電話などからはナビダイヤルをご利用いただけませんので、通常の電話 番号(下記)にお掛けください。 新電電各社をご利用の場合、「0570」がナビダイヤルとして正しく認識されず、 「現在、この電話番号は使われておりません」などのメッセージが流れることがあり ます。このような場合は、ご契約の新電電各社へお問い合わせいただくか、通常の 電話番号(下記)にお掛けください。 電話:04-2901-1033/FAX:04-2901-1036 一般電話・公衆電話からは市内通話料金でご利用いただけます。

■ 住所や電話番号は, 予告なく変更する場合があります。あらかじめご了承ください。

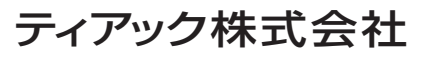

〒206-8530 東京都多摩市落合1-47 http://www.tascam.jp/